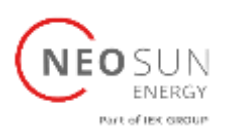

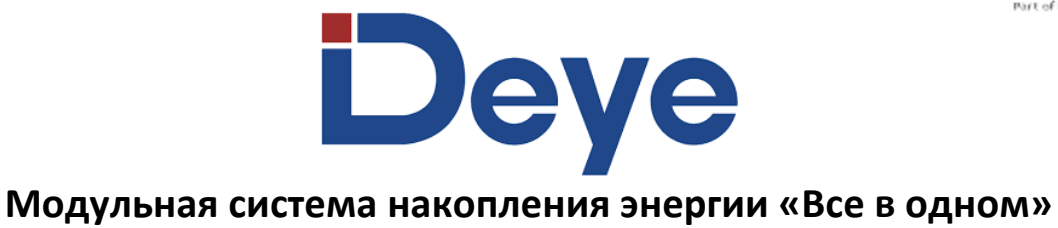

## **AI-W5.1-3.6/5/6/7.6/8P1-EU-ESS РУКОВОДСТВО ПО ЭКСПЛУАТАЦИИ**

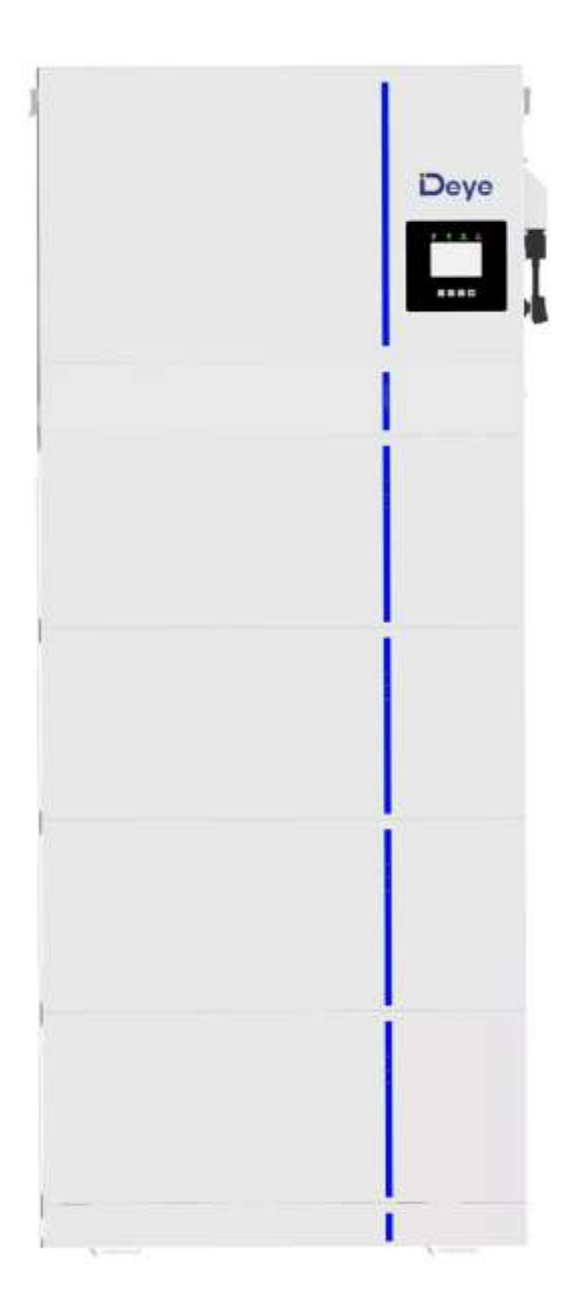

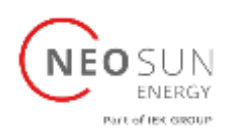

### Оглавление

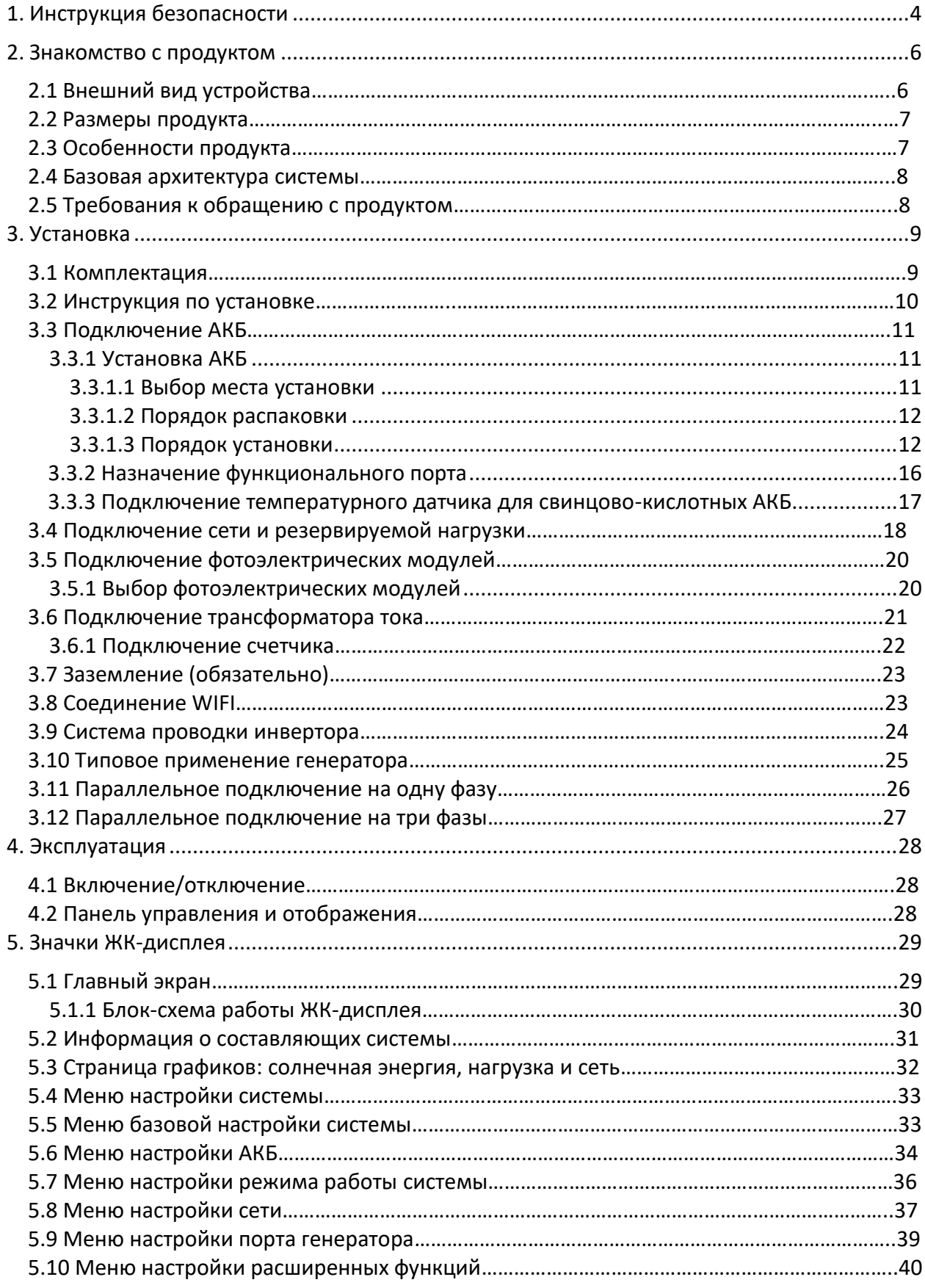

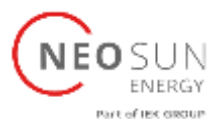

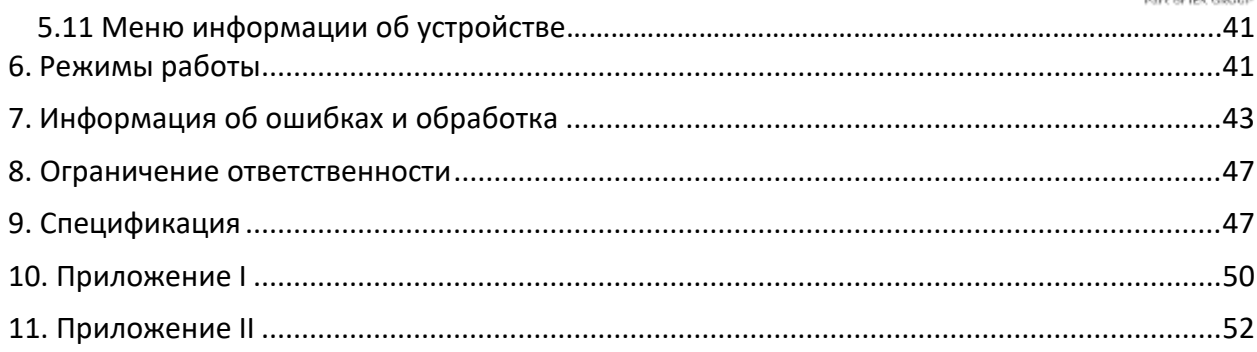

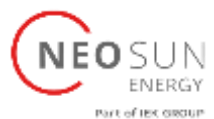

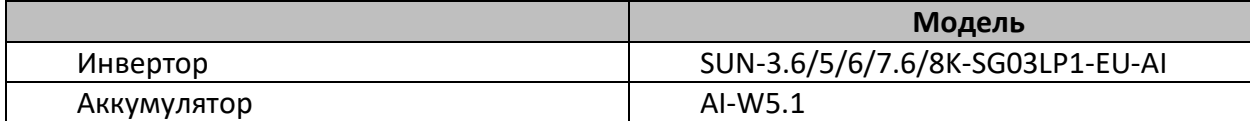

#### **Об этом руководстве**

Руководство в основном описывает информацию о продукте, рекомендации по установке, эксплуатации и обслуживанию. Руководство не включает полной информации о фотоэлектрической системе.

#### **Как использовать данное руководство**

Прежде чем выполнять какие-либо операции с инвертором, прочтите руководство и другие сопутствующие документы. Документы должны храниться бережно и быть всегда доступными.

Содержание может периодически обновляться или пересматриваться в связи с развитием продукта. Информация в данном руководстве может быть изменена без предварительного уведомления. Последнюю версию руководства можно запросить по адресу service@deye.com.cn.

#### <span id="page-3-0"></span>1. Инструкция безопасности

#### **Знаки безопасности**

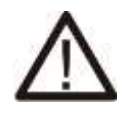

Входные клеммы постоянного тока инвертора не должны быть заземлены.

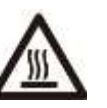

Высокая температура поверхности. Не прикасайтесь к корпусу инвертора.

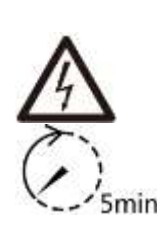

Цепи переменного и постоянного тока должны отключаться поочередно. Обслуживающий персонал должен подождать 5 минут, прежде чем они будут полностью разряжены перед началом выполнения работ.

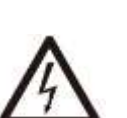

Запрещается разбирать корпус инвертора, поскольку существует опасность поражения электрическим током, что может привести к серьезной травме или смерти. Для ремонта обратитесь к квалифицированному специалисту.

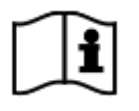

Пожалуйста, внимательно прочитайте инструкцию перед использованием

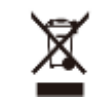

Утилизируйте согласно местному законодательству.

- В этой главе содержатся важные инструкции по безопасности и эксплуатации. Прочтите и сохраните это руководство для дальнейшего использования.
- Перед использованием инвертора прочтите инструкции и предупреждающие знаки, относящиеся к аккумулятору и соответствующие разделы руководства по эксплуатации.
- Не разбирайте инвертор. Если вам необходимо техническое обслуживание или ремонт, отнесите его в профессиональный сервисный центр.

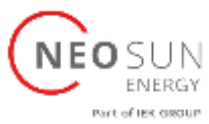

- Неправильная установка может привести к поражению электрическим током или возгоранию.
- Чтобы снизить риск поражения электрическим током, отсоедините все провода перед началом любого обслуживания или чистки. Выключение устройства не уменьшит этот риск.
- Внимание: только квалифицированный персонал может устанавливать это устройство с аккумулятором.
- Никогда не заряжайте замороженный аккумулятор.
- Для оптимальной работы этого инвертора следуйте требуемым спецификациям, чтобы выбрать подходящий размер кабеля. Это важно для корректной работы инвертора.
- Будьте очень осторожны при работе с металлическими инструментами на батареях или рядом с ними. Падение инструмента может вызвать искру или короткое замыкание в аккумуляторах или других электрических деталях, а также привести к взрыву.
- Пожалуйста, строго следуйте процедуре установки, если вы хотите отсоединить клеммы переменного или постоянного тока. Подробную информацию см. в разделе «Установка» данного руководства.
- Инструкции по заземлению данный инвертор следует подключать к постоянной заземленной системе проводки. Обязательно соблюдайте местные требования и правила при установке данного инвертора.
- Никогда не вызывайте короткое замыкание на выходе переменного тока и входе постоянного тока. Не подключайте к сети при коротком замыкании на входе постоянного тока.

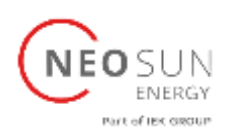

#### <span id="page-5-0"></span>2. Знакомство с продуктом

Это универсальная система накопления энергии, состоящая из гибридного инвертора мощностью 3,6–8 кВт и аккумуляторов для хранения энергии. Модульная многоуровневая конструкция, простая установка, легкое расширение, диапазон емкости АКБ от 5 до 30 кВтч. Литий-железо-фосфатный аккумулятор безопасный и надежный.

Это многофункциональный инвертор, сочетающий в себе функции инвертора, солнечного зарядного устройства и зарядного устройства для аккумулятора, обеспечивающий бесперебойное питание при портативном размере. Его комплексный ЖКдисплей предлагает настраиваемые пользователем и легко доступные кнопки управления, такие как зарядка аккумулятора, зарядка от переменного тока/солнечной батареи, а также приемлемое входное напряжение в зависимости от области применения.

# Deye 9908 6 海苔酸盐 O Ŧ  $\circledR$  $\overline{0}$ 1: Индикаторы инвертора 7: Входные клеммы для АКБ 13: DRMs порт 2: ЖК дисплей 8: Вход от ФЭМ, 2 MPPT 14: Порт генератора 3: Кнопки управления 9: Функциональный вход 15: Порт нагрузки 4: Кнопка вкл/откл. 10: Порт RS485 16: Порт сети 5: Переключатель пост. тока 11: Порт для параллельного подключения 6: WiFi модуль 12: BMS 485/CAN порт

#### <span id="page-5-1"></span>2.1 Внешний вид устройства

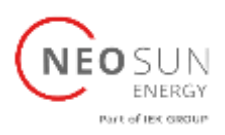

#### <span id="page-6-0"></span>2.2 Размеры продукта

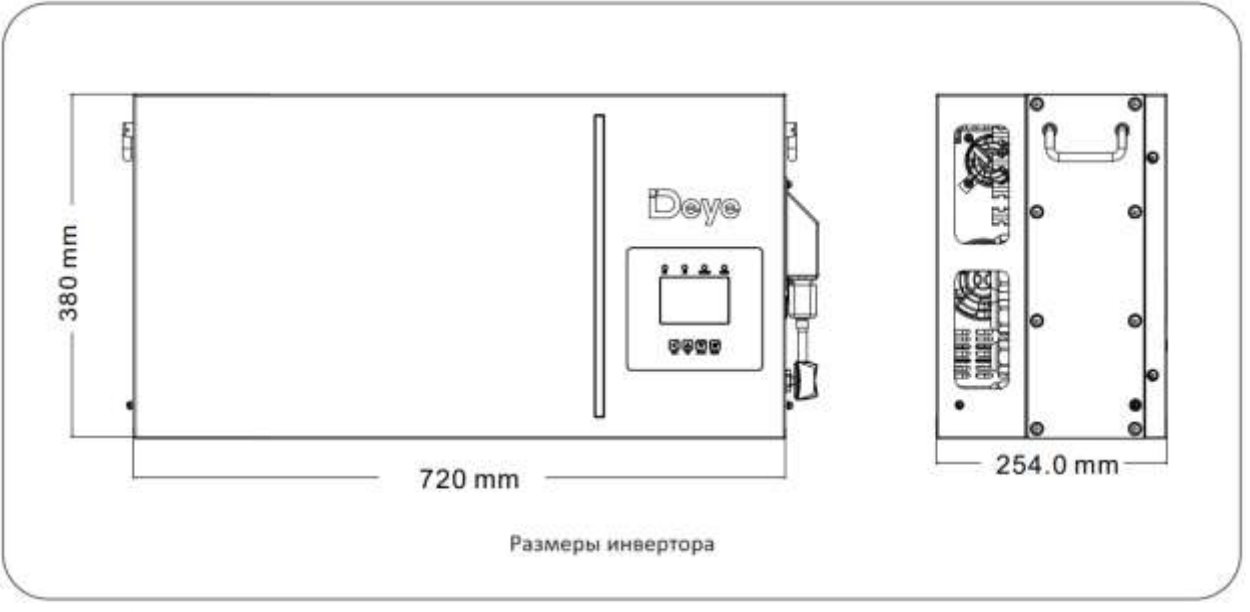

#### <span id="page-6-1"></span>2.3 Особенности продукта

- − Потребление без выдачи в сеть/продажа электроэнергии в сеть.
- − Автоматический перезапуск после восстановления сети переменного тока.
- − Программируемый приоритет питания для батареи или сети.
- − Программируемые режимы работы: совместно с сетью, автономно и режим ИБП.
- − Настраиваемые ток/напряжение заряда аккумулятора с помощью настроек ЖКдисплея.
- − Настраиваемый приоритет зарядного устройства (сеть/солнечные батареи/генератор) с помощью настроек ЖК-дисплея.
- − Совместимость с напряжением сети или мощностью генератора.
- − Защита от перегрузки/перегрева/короткого замыкания.
- − Умное зарядное устройство для оптимизации работы аккумулятора
- − Функция ограничения предотвращает утечку избыточной мощности в сеть.
- − Поддержка мониторинга Wi-Fi и встроенные два устройства отслеживания точки максимальной мощности (MPPT).
- − Интеллектуальный трехступенчатый заряд MPPT для оптимизации производительности аккумулятора.
- − Функция времени использования.
- − Функция умной нагрузки.

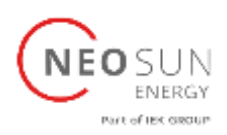

#### <span id="page-7-0"></span>2.4 Базовая архитектура системы

На рисунке показано основное применение этого инвертора.

Он также включает в себя следующие устройства для полноценной работы системы.

- − Генератор или сеть
- − Фотоэлектрические модули

Проконсультируйтесь с вашим установщиком по поводу других возможных системных архитектур в зависимости от ваших требований.

Этот инвертор может питать все виды бытовой техники дома или в офисе, включая электроприборы, такие как холодильник и кондиционер.

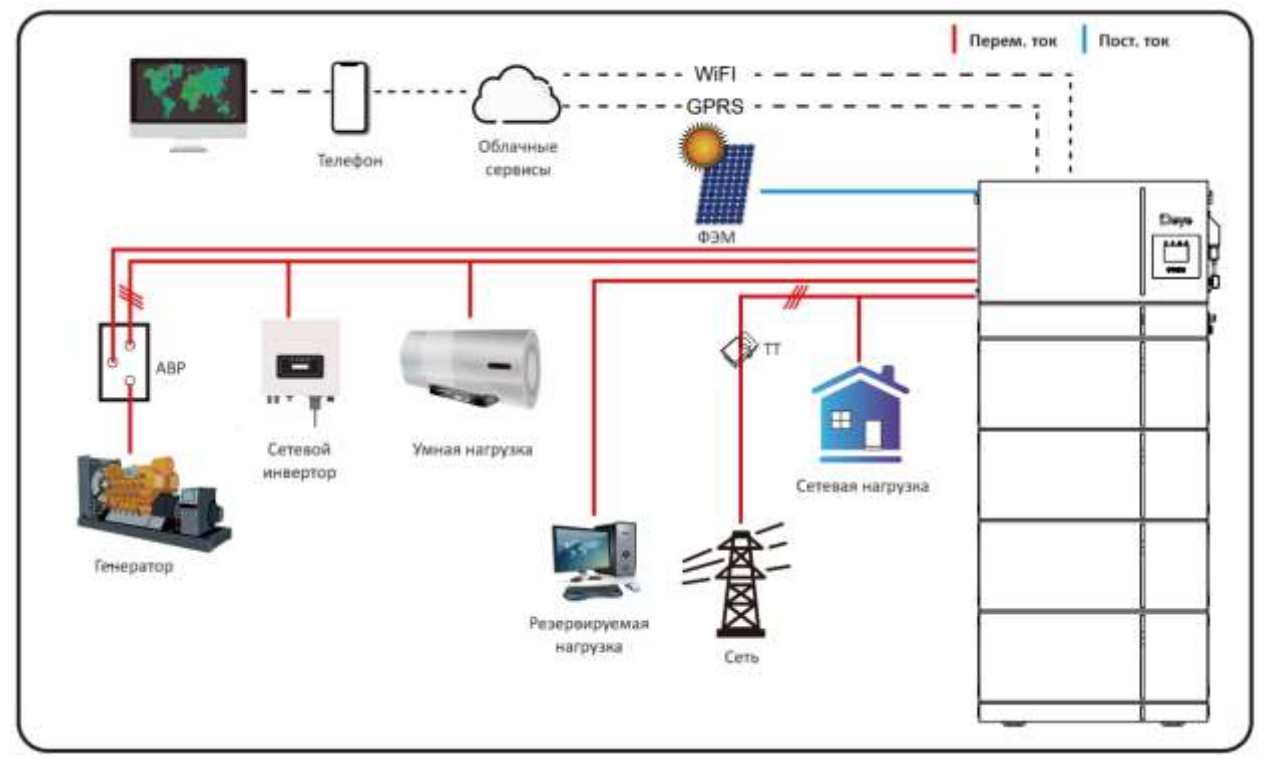

#### <span id="page-7-1"></span>2.5 Требования к обращению с продуктом

Поднимать инвертор рекомендуется за ручки двум людям, находящихся по обе стороны инвертора.

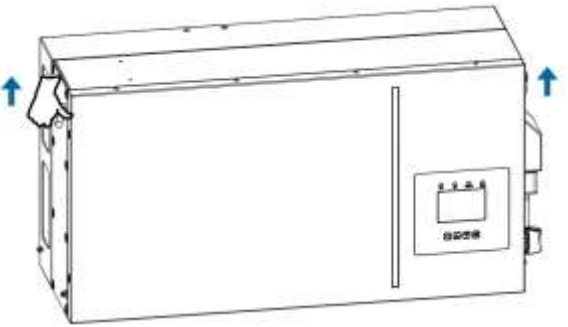

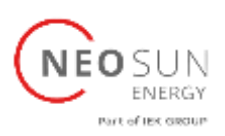

### <span id="page-8-0"></span>3. Установка

#### <span id="page-8-1"></span>3.1 Комплектация

Проверьте оборудование перед установкой. Пожалуйста, убедитесь, что в упаковке ничего не повреждено. Вы должны были получить следующие товары:

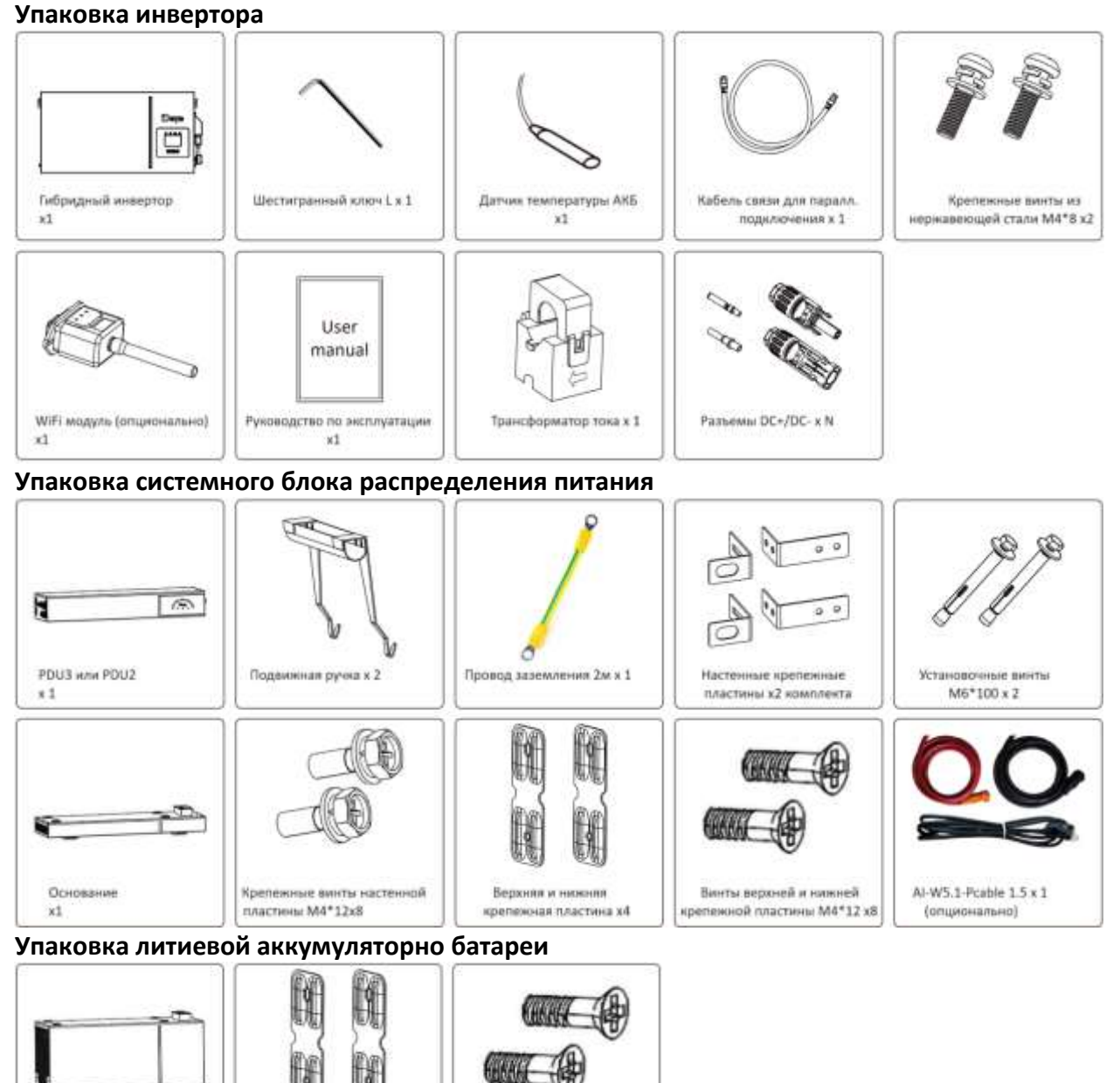

Винты верхней и нижней

крепежной пластины M4\*12

 $\times 8$ 

Верхняя и нижняя

крепенные платины х4

Модуль AK5 x 1

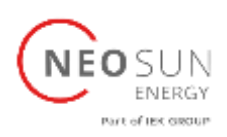

#### <span id="page-9-0"></span>3.2 Инструкция по установке

#### **Меры предосторожности при установке**

Этот гибридный инвертор предназначен для использования вне помещений (IP65). Убедитесь, что установка осуществляется в месте, соответствующем следующим условиям:

- Не под прямыми солнечными лучами
- Не в местах хранения легковоспламеняющихся материалов.
- Не во взрывоопасных зонах.
- Не непосредственно на холодном воздухе.
- Не рядом с телевизионной антенной или антенным кабелем.
- Не выше высоты около 2000 метров над уровнем моря.
- Не в среде осадков или влажности (>95%)

Пожалуйста, ИЗБЕГАЙТЕ прямых солнечных лучей, воздействия дождя и снега во время установки и эксплуатации. Перед подключением всех проводов снимите металлическую крышку, открутив винты, как показано ниже:

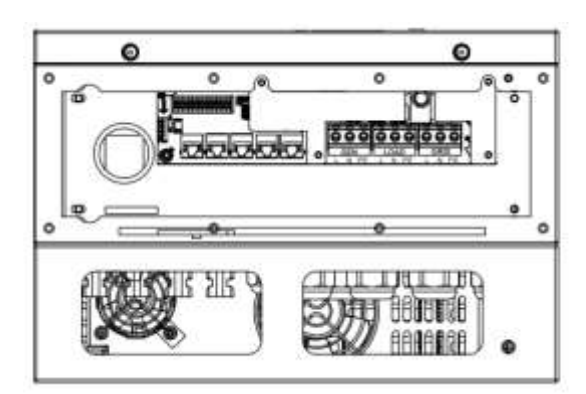

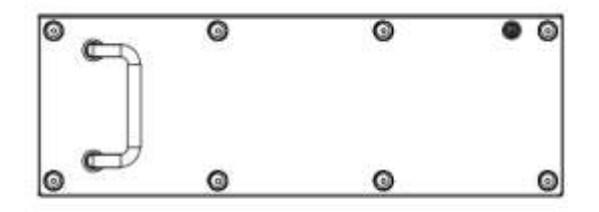

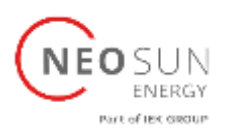

#### <span id="page-10-0"></span>3.3 Подключение АКБ

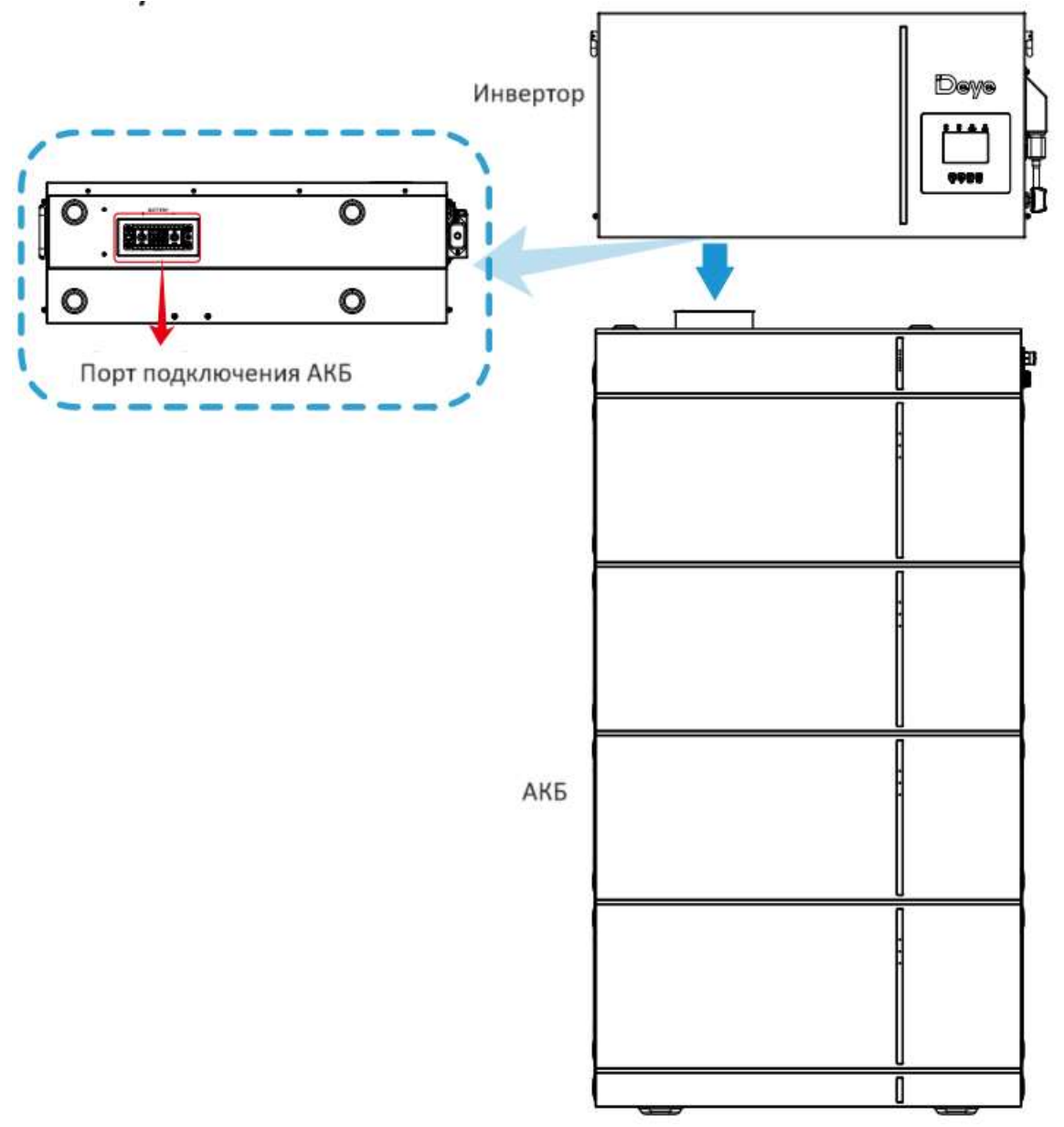

#### <span id="page-10-1"></span>3.3.1 Установка АКБ

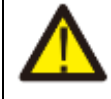

#### *ОСТОРОЖНО:*

Помните, что этот аккумулятор тяжелый! Пожалуйста, будьте осторожны при извлечении из упаковки.

Батарейный модуль должен устанавливаться как минимум двумя людьми с помощью подвижных ручек.

### <span id="page-10-2"></span>3.3.1.1 Выбор места установки

Необходимо выбрать подходящее место установки согласно требованиям 5.1. Систему нельзя погружать в воду. Аккумуляторную базу нельзя размещать под дождем или в других источниках воды. Рекомендуется, чтобы высота основания составляла 300 мм от земли, а вес основания должен выдерживать вес всей аккумуляторной системы 124–336 кг.

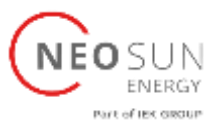

Рекомендуется, чтобы место установки соответствовало размерам, указанным на рисунке ниже:

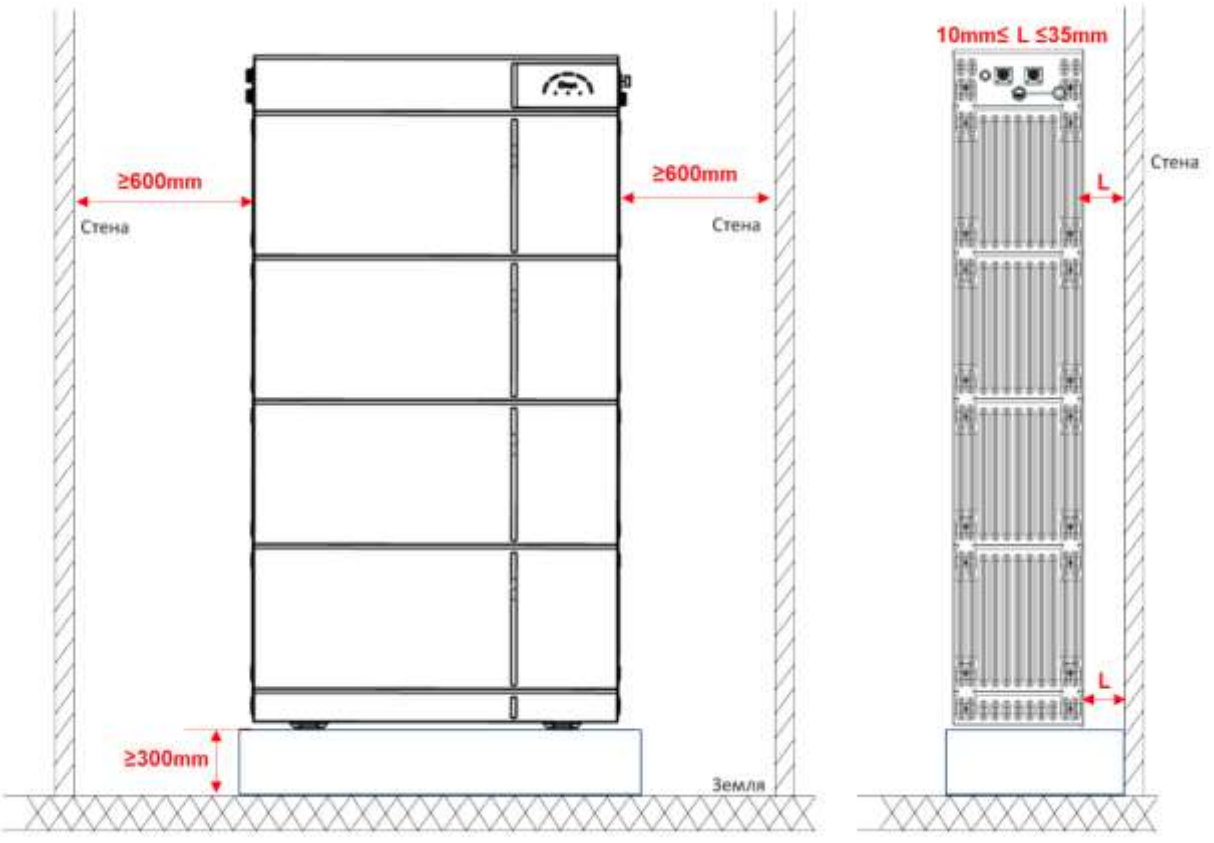

#### <span id="page-11-0"></span>3.3.1.2 Порядок распаковки

Сначала откройте коробку *System Power Distribute Unit (системного блока распределения питания/PDU)*, выньте основание и ручку, ручка используется для переноски аккумуляторного модуля, без ручки аккумуляторный модуль будет извлечь из коробки.

#### <span id="page-11-1"></span>3.3.1.3 Порядок установки

1. Поместите основание в место установки и ножки вдоль стены, соблюдайте расстояние 10–35 мм между стеной и основанием.

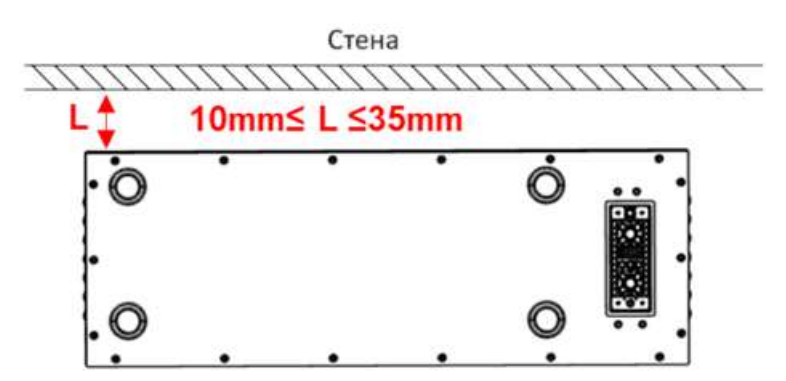

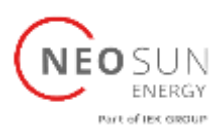

2. Откройте упаковку АКБ, достаньте из упаковки аккумуляторный модуль. Установите один аккумуляторный модуль на основание. Обратите внимание на направление модуля, чтобы убедиться, что заглушки модуля и основания находятся на одной стороне.

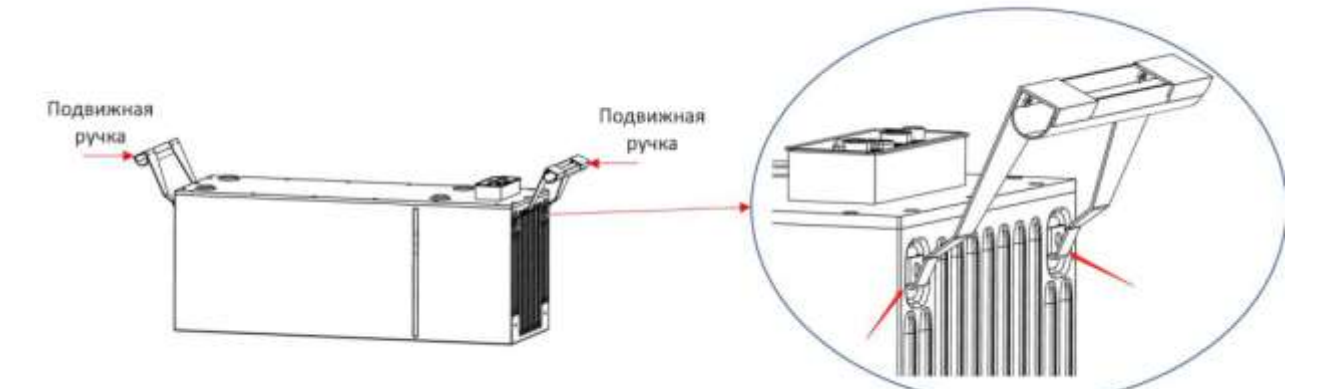

3. Повторите шаги для всех модулей АКБ.

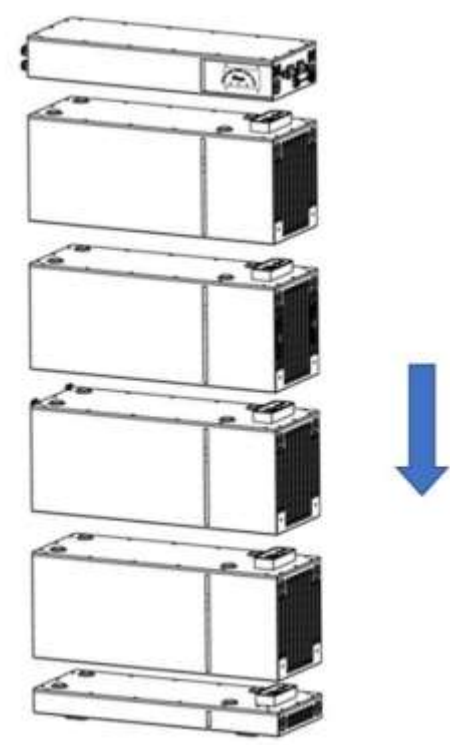

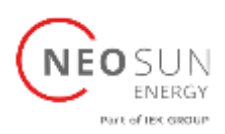

4. Установите пластину настенного крепления (часть PDU) на PDU. Для этого следуйте инструкциям ниже, чтобы установить и закрепить их на задней стороне PDU (момент затяжки: 2 Нм).

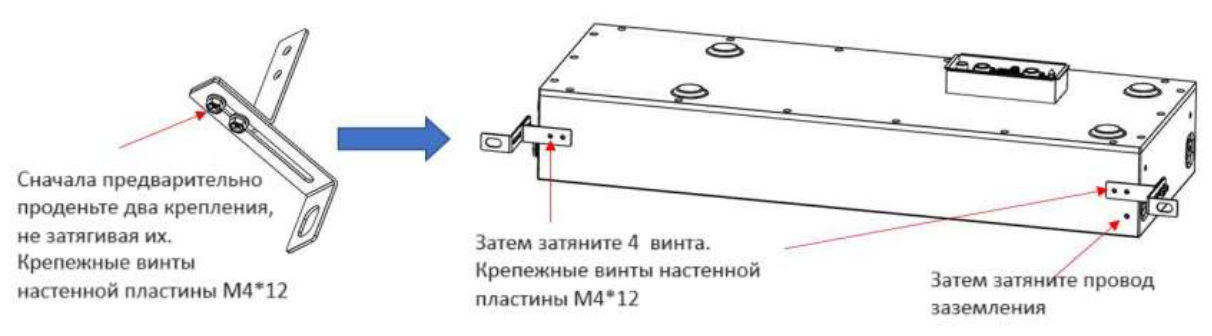

- 5. Установите PDU поверх модулей АКБ.
- 6. Закрепите верхние и нижние крепежные пластины между аккумуляторным модулем и основанием, между аккумуляторными модулями и между PDU и аккумуляторным модулем. Для этого вставьте винты (M4x12) в отверстия с помощью шестигранного ключа (2,5 мм) и затяните их (момент затяжки: 2 Нм).

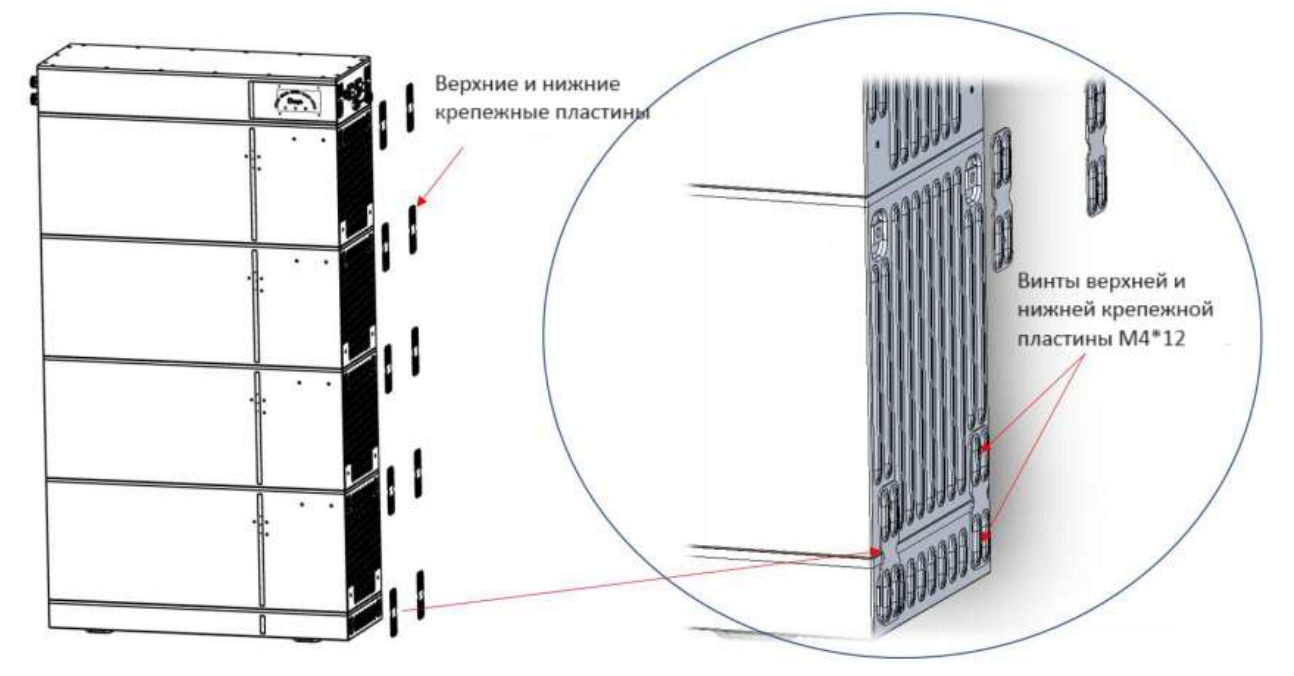

7. Удерживайте настенную крепежную пластину (в комплекте с PDU) в том месте, где она будет крепиться к стене, и отметьте положение отверстий для просверливания. Обратите внимание, что внутри стены могут проходить силовые кабели или другие линии (например, газа или воды). Убедитесь, что в стене не проложены линии, которые можно повредить при сверлении отверстий.

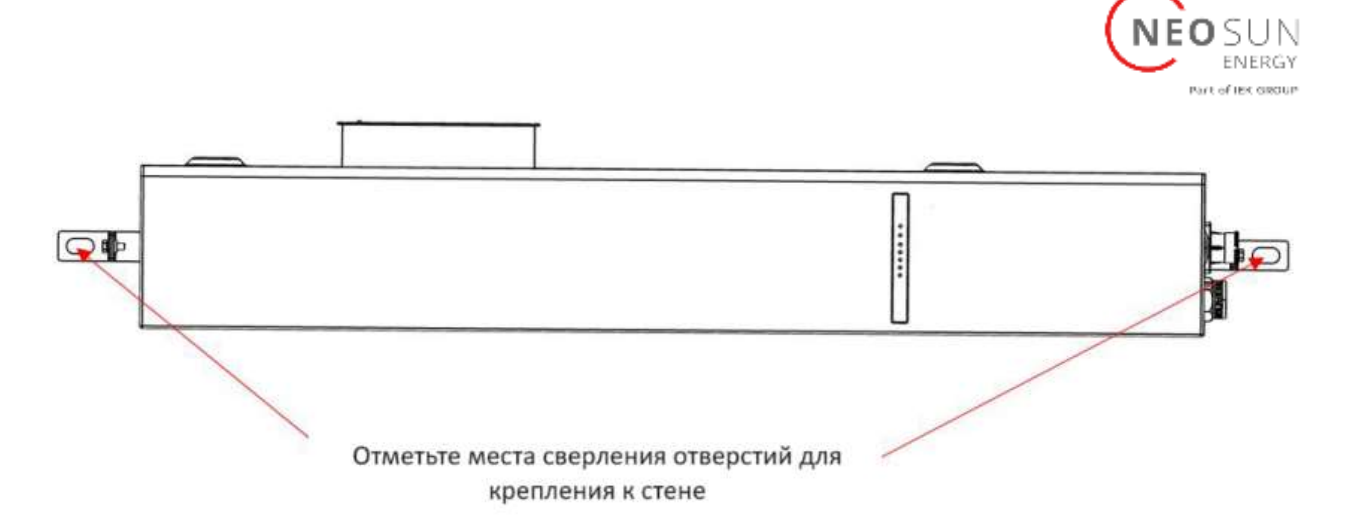

- 8. Отложите пластину для крепления к стене (деталь стены) в сторону и просверлите отмеченные отверстия. Выберите рекомендуемую дрель (10 мм), чтобы просверлить 2 отверстия в стене глубиной 100–110 мм. Поместите пластину для крепления к стене (деталь стены) перед отверстиями, затем вставьте установочные винты M6\*100 и затяните.
- 9. Закрепите два подвеса (настенную часть и часть PDU) винтами M4X12, затянув их цилиндрической отверткой (10 мм) (момент затяжки: 2 Нм).

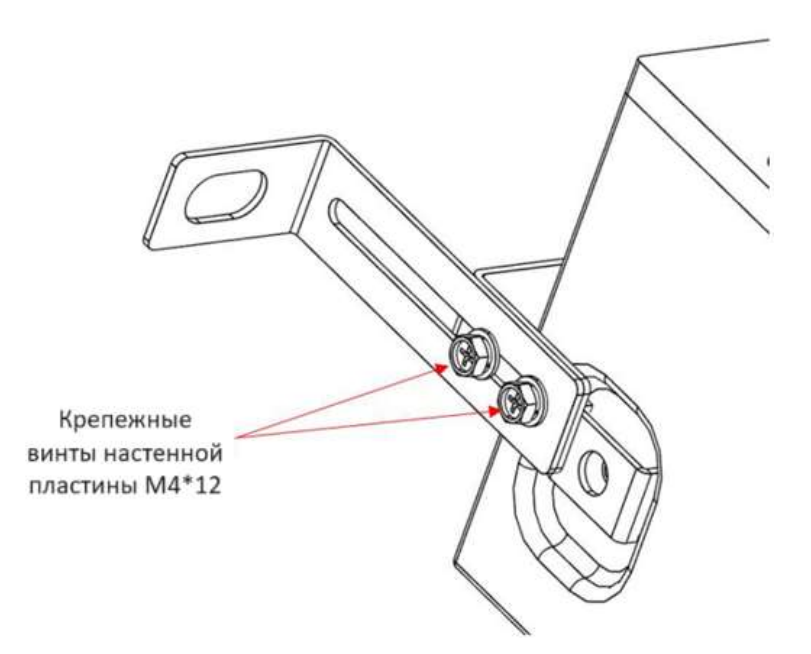

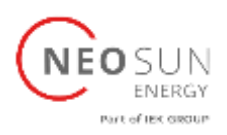

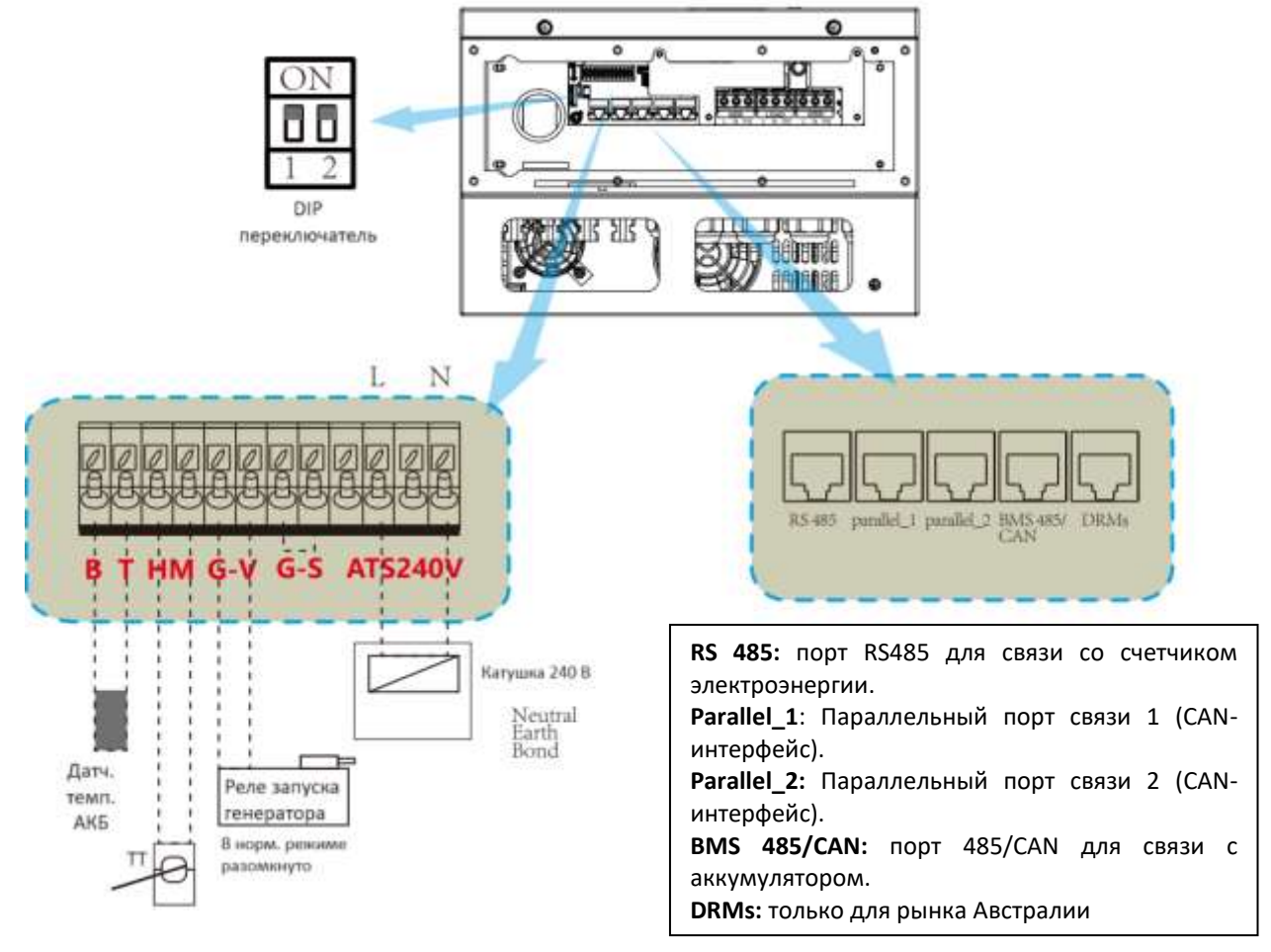

#### <span id="page-15-0"></span>3.3.2 Назначение функционального порта

**BT:** датчик температуры аккумулятора для свинцово-кислотного аккумулятора.

**HM:** трансформатор тока для нулевого экспорта в сеть.

**GV/GS**: сигнал сухого контакта для запуска дизель-генератора.

Когда сигнал «GEN» активен, открытый контакт (GV/GS) замкнется (нет выходного напряжения). Если выбран «**Signal ISLAND MODE**», порт GS будет сигналом «сухого контакта» для запуска дизель-генератора. Если «**Signal ISLAND MODE**» не активен, порт GV будет сигналом «сухого контакта» для запуска генератора.

**ATS:** выходной порт 230 В при включенном инверторе.

**DIP переключатель**: резистор параллельной связи. Если количество инверторов в параллельной системе меньше или равно 6, все DIP-переключатели инвертора (1 и 2) должны находиться в положении ON . Если количество инверторов в параллельной системе превышает 6, DIP-переключатель основных 6 инверторов должен находиться в положении ON. DIP-переключатели остальных инверторов (1 и 2) должен находиться в положении OFF.

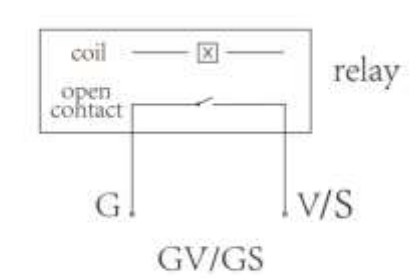

(diesel generator startup signal)

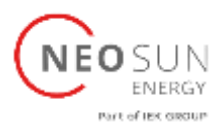

## <span id="page-16-0"></span>3.3.3 Подключение температурного датчика для свинцово-кислотных АКБ

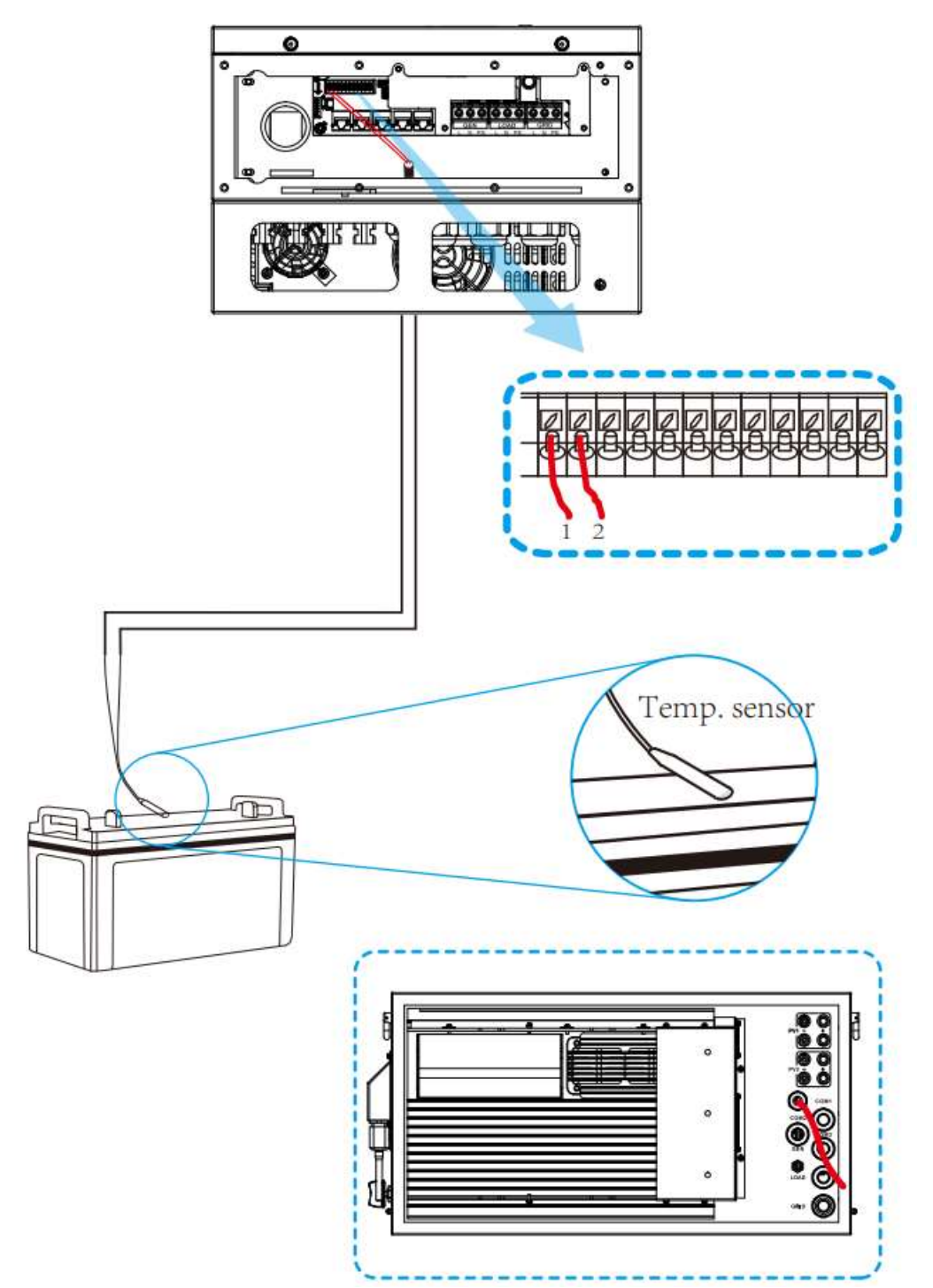

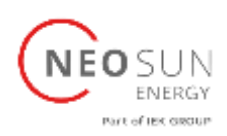

#### <span id="page-17-0"></span>3.4 Подключение сети и резервируемой нагрузки

Перед подключением к сети необходимо установить отдельный выключатель переменного тока между инвертором и сетью, а также между резервной нагрузкой и инвертором. Это обеспечит надежное отключение инвертора во время технического обслуживания и полную защиту от перегрузки по току. Для моделей 3,6/5/6/7,6/8 кВт рекомендуемый автоматический выключатель переменного тока для резервной нагрузки 3,6/5/6 кВт составляет 40 А, 7,6/8 кВт — 50 А. Рекомендуемый автоматический выключатель переменного тока для сети 3,6/5/6 кВт составляет 40 А, 7,6/8 кВт — 50 А.

Имеется три клеммных блока с маркировкой «Grid» (сеть), «Load» (нагрузка) и «GEN» (генератор). Пожалуйста, не перепутайте входные и выходные разъемы.

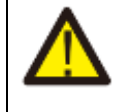

Вся электропроводка должна выполняться квалифицированным персоналом. Для безопасной и эффективной работы системы очень важно использовать соответствующий кабель для подключения входного переменного тока. Чтобы снизить риск получения травмы, используйте соответствующий рекомендованный кабель, как показано ниже.

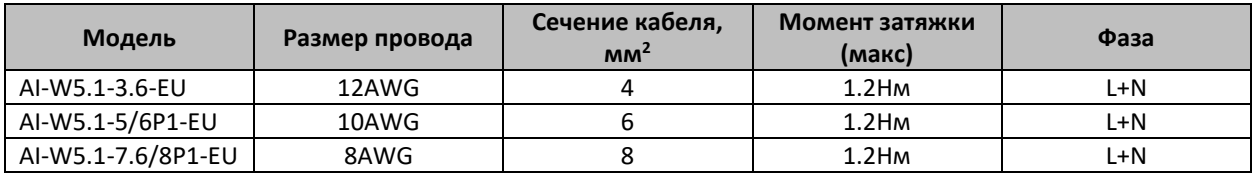

Пожалуйста, выполните следующие шаги для подключения входа/выхода переменного тока:

1. Прежде чем выполнять подключение к сети, нагрузке и порту генератора, обязательно выключите автоматический выключатель или разъединитель переменного тока.

2. Снимите изоляцию кабеля длиной ~10 мм, открутите болты, вставьте провода в соответствии с маркировкой, указанной на клеммах, и затяните клеммные винты. Убедитесь, что соединение выполнено.

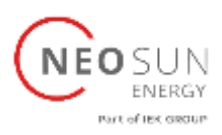

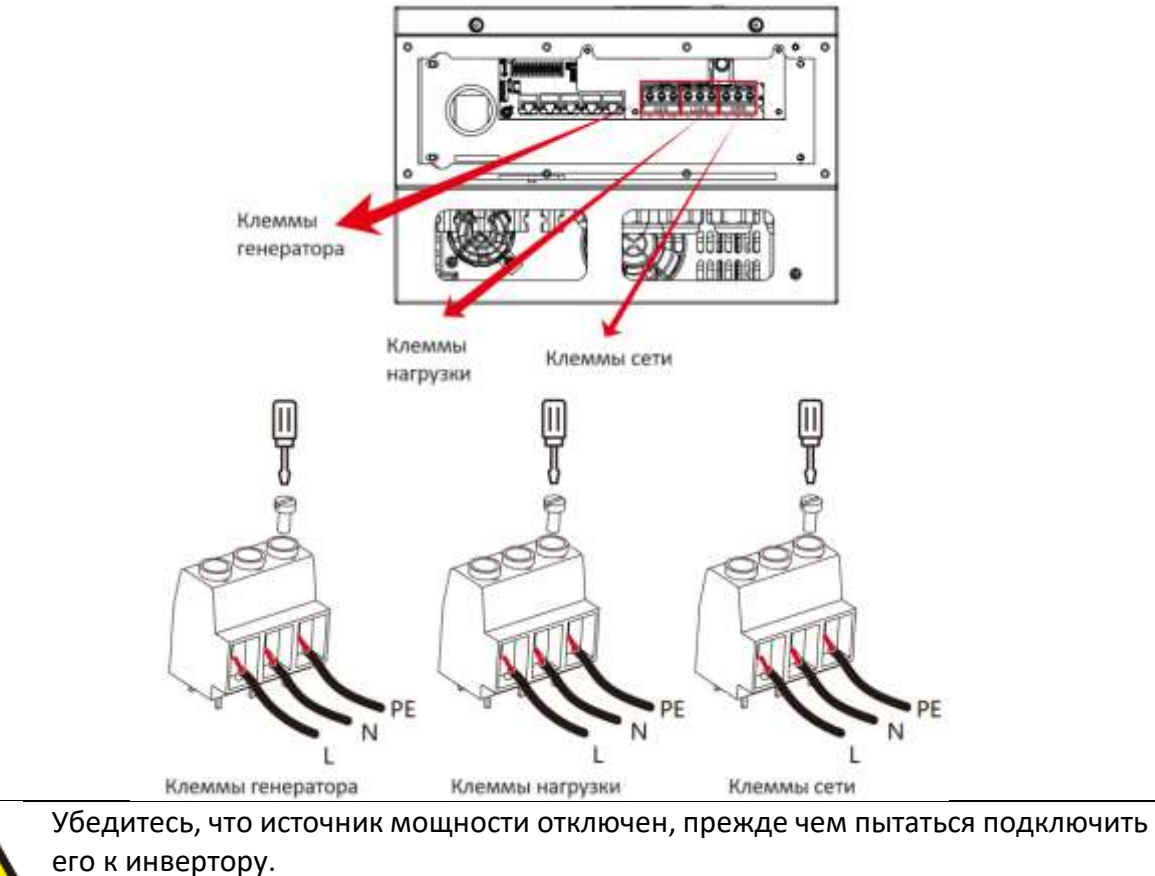

3. Затем вставьте выходные провода переменного тока в соответствии с маркировкой, указанной на клеммах, и закрепите клемму. Обязательно подключите соответствующие провода N и PE к соответствующим клеммам.

4. Убедитесь, что провода надежно подключены.

5. Для перезагрузки таких приборов, как кондиционер, требуется не менее 2–3 минут, поскольку необходимо иметь достаточно времени для балансировки газообразного хладагента внутри контура. Если произойдет перебои с электропитанием и они будут восстановлены в течение короткого времени, это приведет к повреждению подключенных приборов. Чтобы предотвратить такого рода повреждения, перед установкой проверьте установленный кондиционера, оснащен ли он функцией задержки времени. В противном случае инвертор выдаст ошибку перегрузки и отключит выходную мощность, чтобы защитить ваше устройство, но в некоторых случаях это все равно может привести к внутреннему повреждению кондиционера.

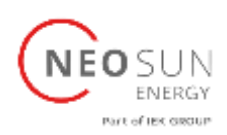

#### <span id="page-19-0"></span>3.5 Подключение фотоэлектрических модулей

Перед подключением фотоэлектрических модулей установите отдельный автоматический выключатель постоянного тока между инвертором и фотоэлектрическими модулями. Для безопасной и эффективной работы системы очень важно использовать соответствующий кабель для подключения фотоэлектрических модулей. Чтобы снизить риск травм, используйте кабель соответствующего рекомендованного размера, как показано ниже.

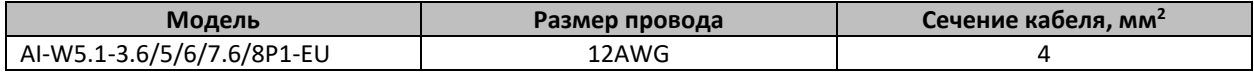

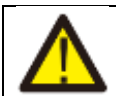

Во избежание каких-либо неисправностей не подключайте к инвертору фотоэлектрические модули с возможной утечкой тока. Например, заземленные фотоэлектрические модули вызовут утечку тока в инвертор. При использовании фотоэлектрических модулей убедитесь, что PV+ и PV солнечной панели не подключены к шине заземления системы.

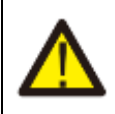

Требуется использовать устройства защиты от перенапряжения. В противном случае это приведет к повреждению инвертора при попадании молнии в фотоэлектрические модули.

#### <span id="page-19-1"></span>3.5.1 Выбор фотоэлектрических модулей

При выборе подходящих фотоэлектрических модулей обязательно учитывайте следующие параметры:

- 1) Напряжение разомкнутой цепи (Voc) фотоэлектрических модулей не превышает макс. напряжение инвертора.
- 2) Напряжение разомкнутой цепи (Voc) фотоэлектрических модулей должно быть выше минимального пускового напряжения инвертора.
- 3) Фотоэлектрические модули, используемые для подключения к этому инвертору, должны иметь сертификат класса А согласно IEC 61730.

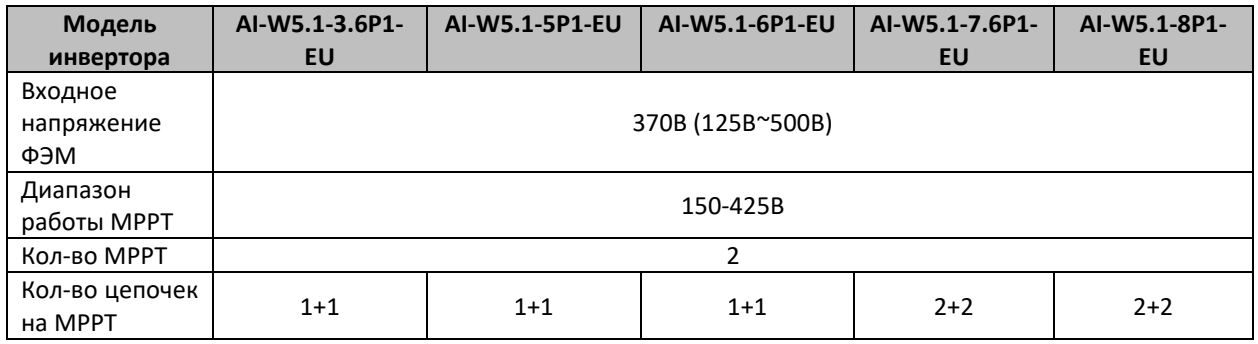

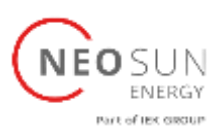

### <span id="page-20-0"></span>3.6 Подключение трансформатора тока

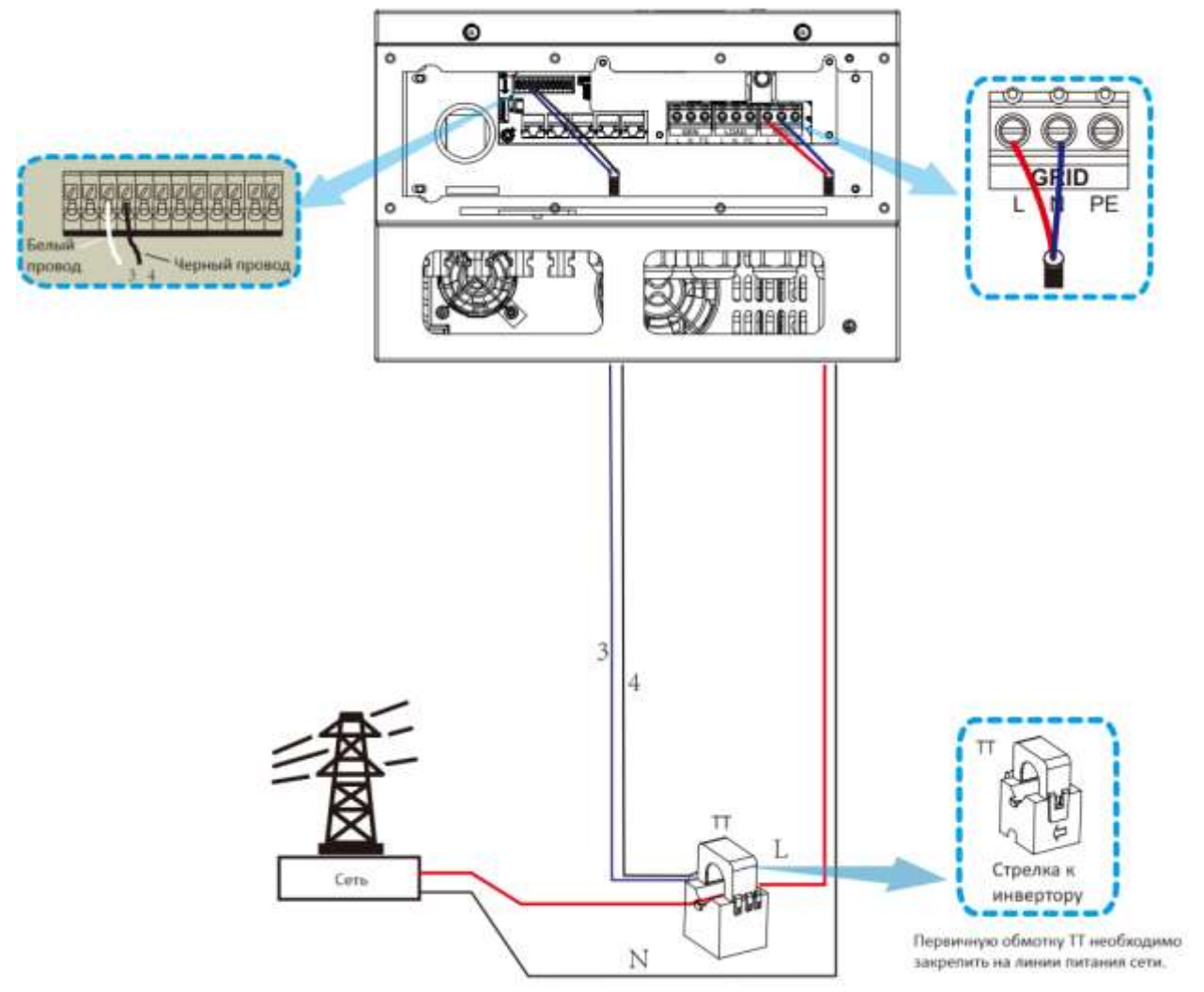

\*Примечание: если показания мощности нагрузки на ЖК-дисплее неверны, поменяйте направление стрелки ТТ.

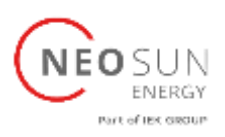

#### <span id="page-21-0"></span>3.6.1 Подключение счетчика

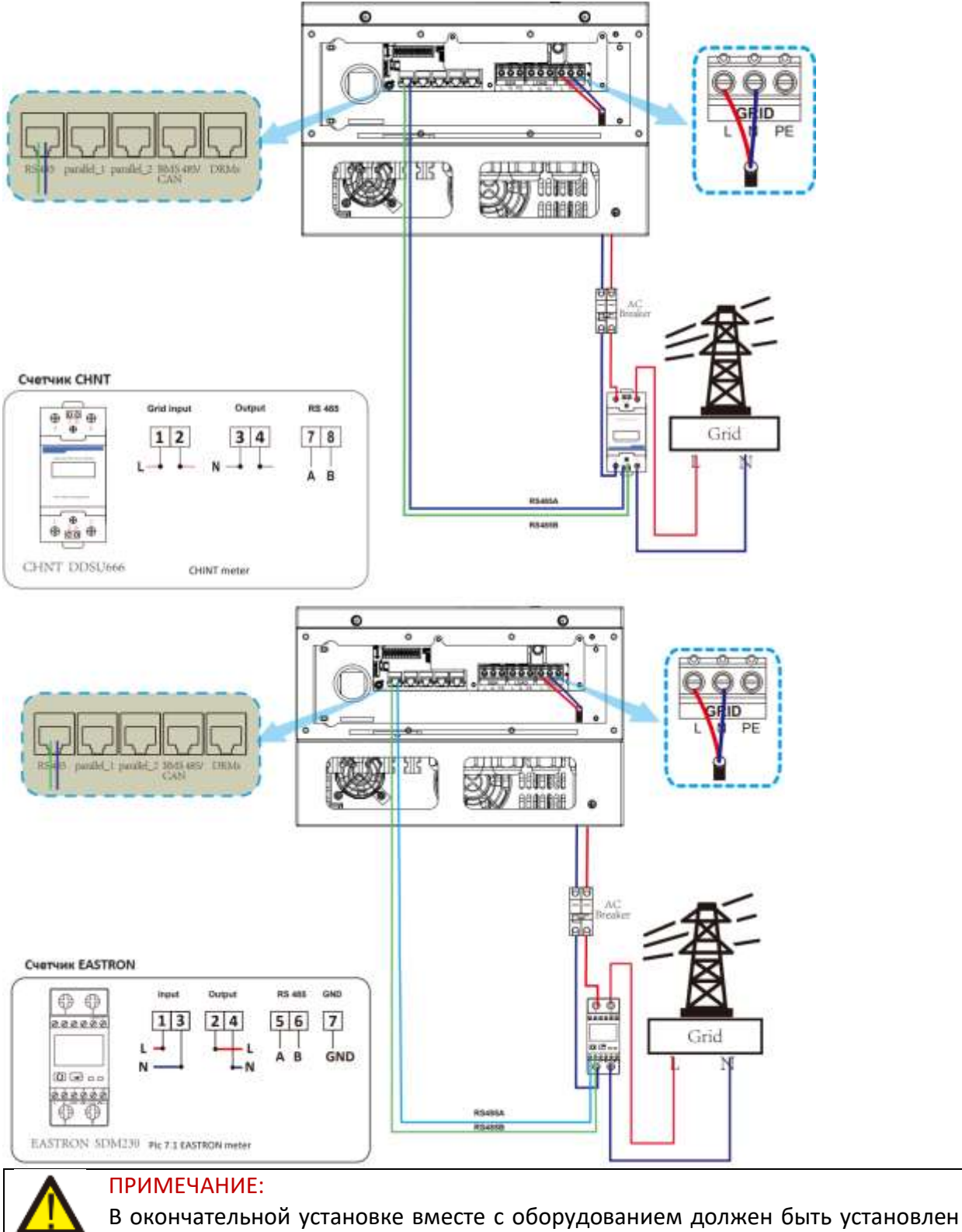

выключатель, сертифицированный в соответствии с МЭК 60947-1 и МЭК 60947- 2.

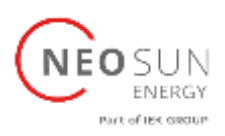

#### <span id="page-22-0"></span>3.7 Заземление (обязательно)

Заземляющий кабель должен быть подключен к заземляющей пластине со стороны сети. Это предотвращает поражение электрическим током в случае выхода из строя защитного проводника.

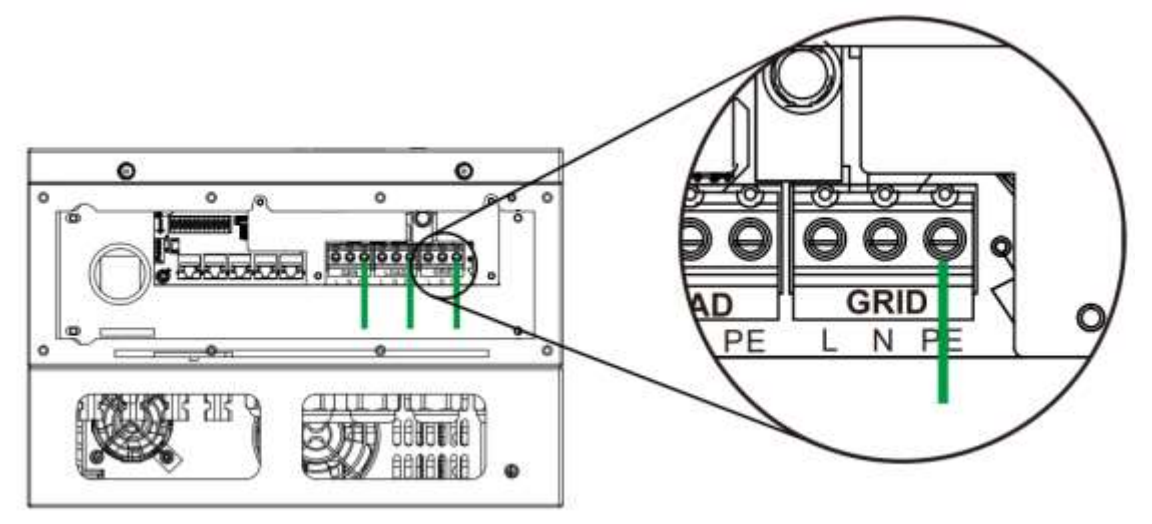

| Модель             | Размер провода | Сечение кабеля, мм <sup>2</sup> | Момент затяжки (макс) |
|--------------------|----------------|---------------------------------|-----------------------|
| AI-W5.1-3.6-EU     | 12AWG          |                                 | 1.2Hm                 |
| AI-W5.1-5/6P1-EU   | 10AWG          |                                 | $1.2$ HM              |
| AI-W5.1-7.6/8P1-EU | 8AWG           |                                 | 1.2Hm                 |

Проводник должен быть изготовлен из того же металла, что и фазные провода.

#### <span id="page-22-1"></span>3.8 Соединение WIFI

Для настройки модуля Wi-Fi см. изображения Wi-Fi Plug. Разъем Wi-Fi это не стандартная конфигурация, а дополнительная опция.

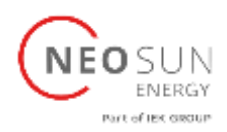

#### <span id="page-23-0"></span>3.9 Система проводки инвертора

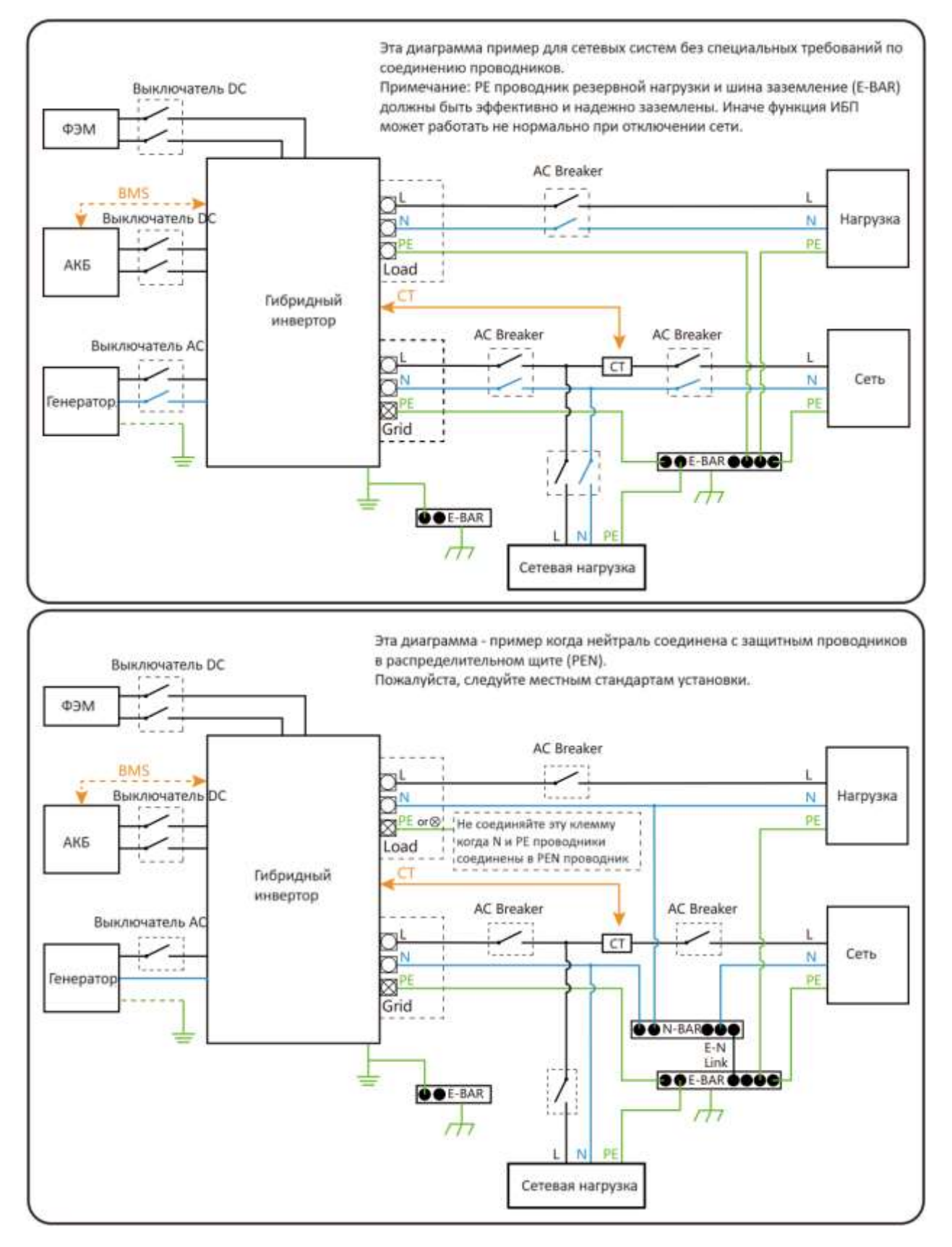

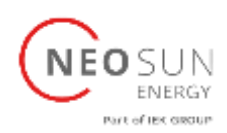

#### <span id="page-24-0"></span>3.10 Типовое применение генератора

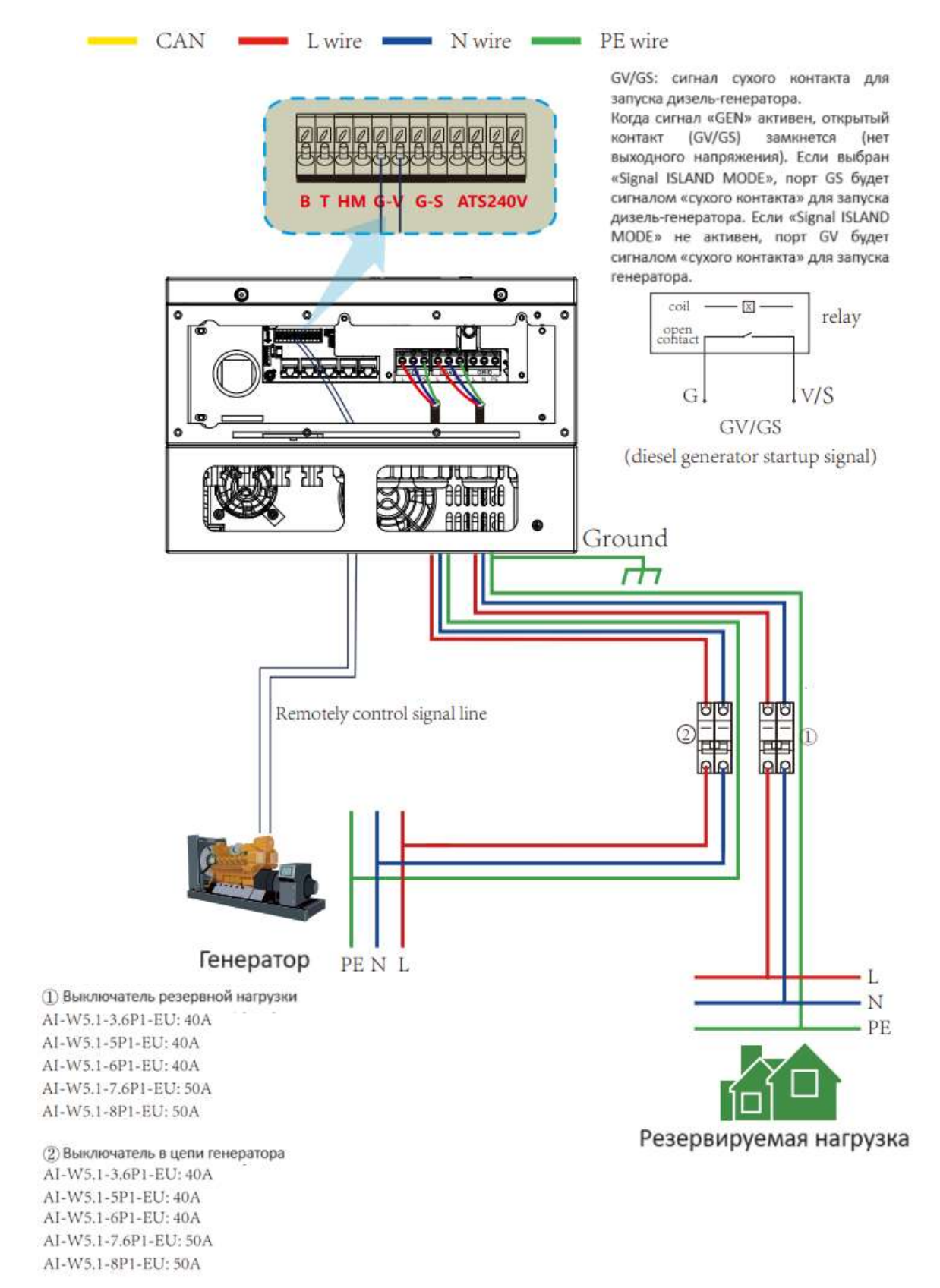

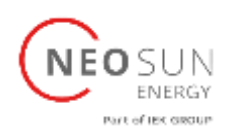

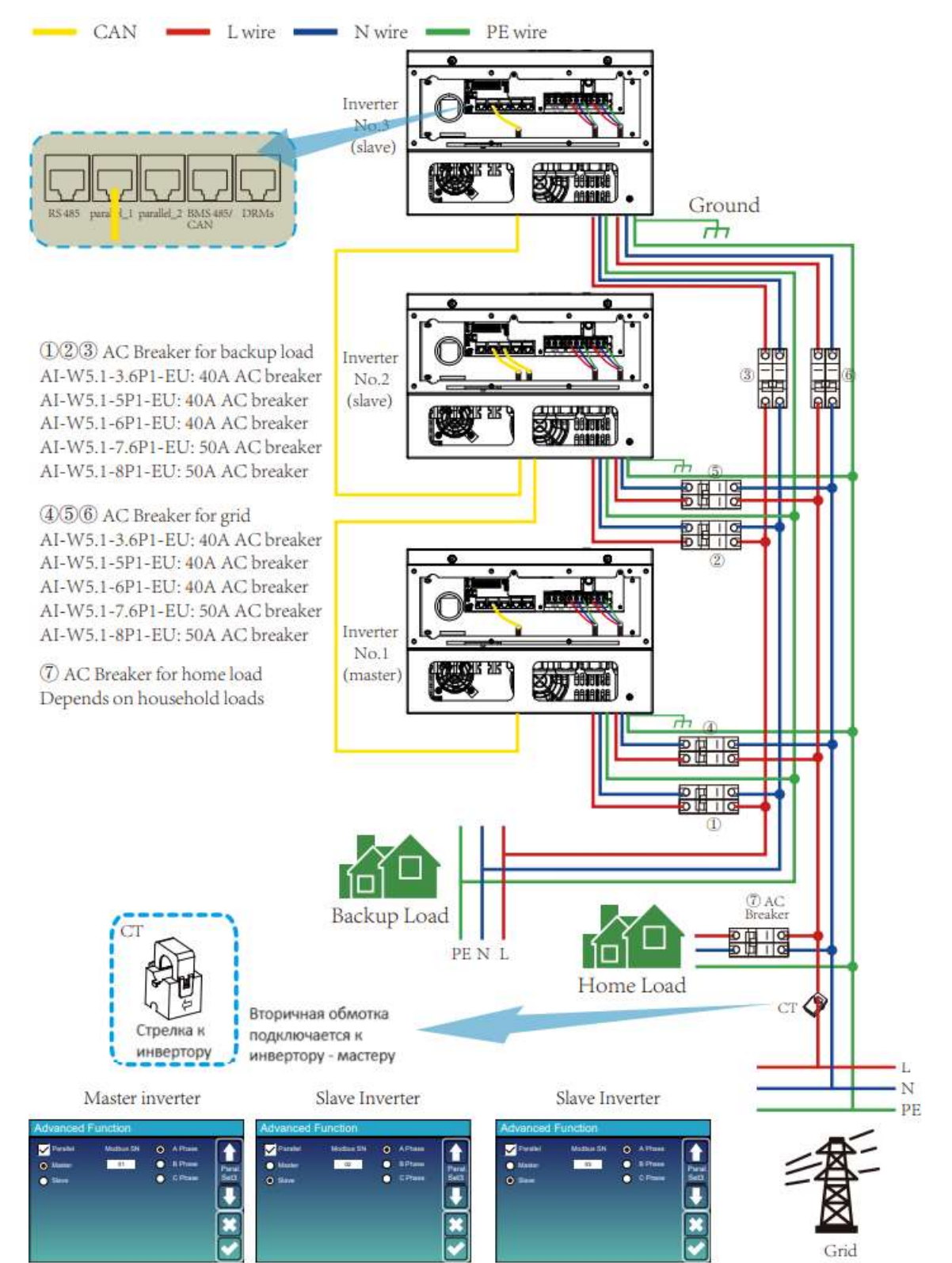

#### <span id="page-25-0"></span>3.11 Параллельное подключение на одну фазу

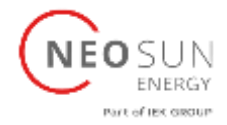

#### 3.12 Параллельное подключение на три фазы

<span id="page-26-0"></span>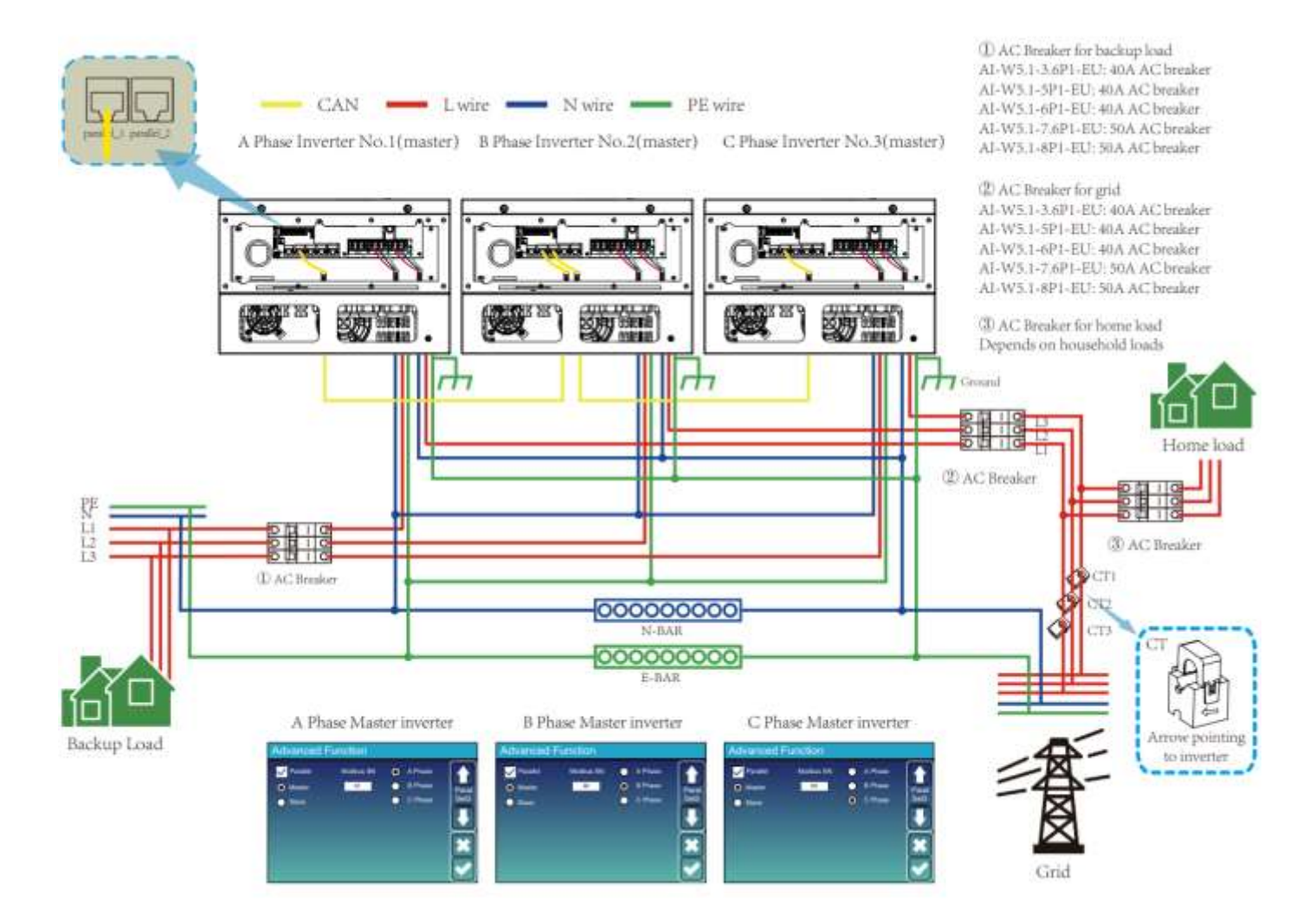

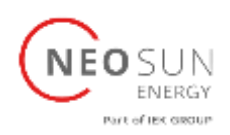

#### <span id="page-27-0"></span>4. Эксплуатация

#### <span id="page-27-1"></span>4.1 Включение/отключение

После правильной установки устройства и правильного подключения батарей просто нажмите кнопку «ON/OFF» (расположенную на левой стороне корпуса), чтобы включить устройство. Если система установлена без АКБ, но с фотоэлектрическими модулями или сетью, а кнопка «ON/OFF» выключена, ЖК-дисплей будет светиться (на дисплее будет отображаться надпись «OFF»). В этом случае, когда вы включаете кнопку ON/OFF и выбираете «NO BATTERY», система может работать.

#### <span id="page-27-2"></span>4.2 Панель управления и отображения

Панель управления и индикации, показанная на схеме ниже, находится на передней панели инвертора. Он включает в себя четыре индикатора, четыре функциональные клавиши и ЖК-дисплей, показывающий рабочее состояние и информацию о входной/выходной мощности.

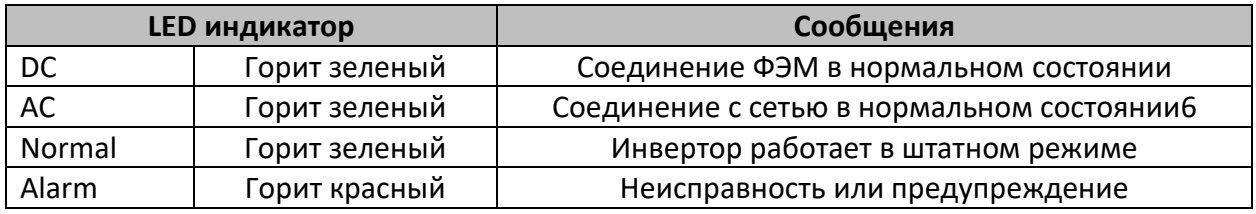

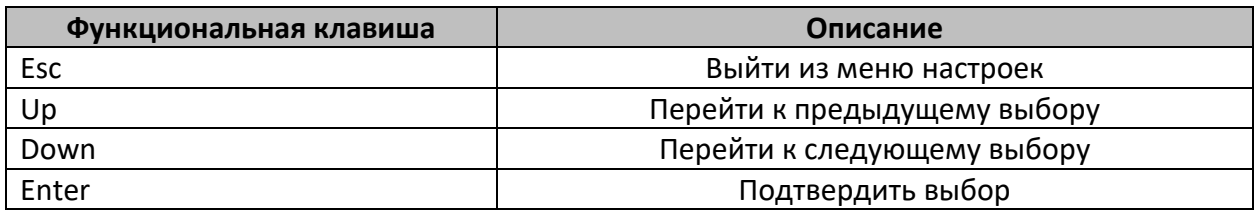

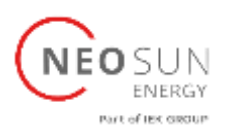

#### <span id="page-28-0"></span>5. Значки ЖК-дисплея

#### <span id="page-28-1"></span>5.1 Главный экран

ЖК-дисплей является сенсорным, на экране отображается общая информация об инверторе.

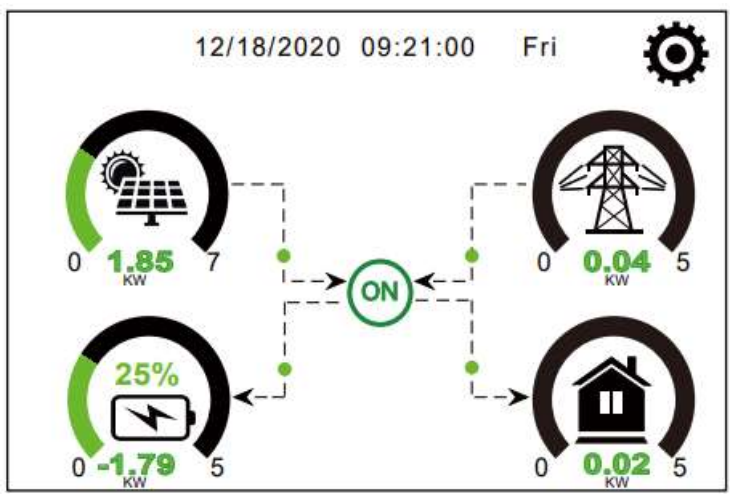

1. Значок в центре главного экрана указывает на то, что система работает в обычном режиме. Если он изменится на «comm./FXX», это означает, что у инвертора есть ошибки связи или другие ошибки, сообщение об ошибке будет отображаться под этим значком (**FXX** – код ошибки, подробную информацию об ошибках можно просмотреть в меню «**System Alarms**»).

2. Вверху экрана указаны дата и время.

3. В правом верхнем углу находится значок настройки системы. Нажмите эту кнопку, чтобы войти в экран настройки системы, который включает в себя базовую настройку «Baisc Menu», настройку батареи «Battery Setup», настройку сети «Grid Setup», режим работы системы «System Work Mode», использование порта генератора «Gen port use», расширенные функции «Advanced function» и информацию о литиевой АКБ «Li-Batt info» . 4. На главном экране отображается информация, включая солнечную энергию, сеть, нагрузку и аккумулятор. Также стрелкой отображается направление потока энергии. Когда мощность приближается к высокому уровню, цвет на панелях изменится с зеленого на красный.

- Фотоэлектрическая мощность и мощность нагрузки всегда остаются положительными.
- Отрицательное значение мощности сети означает продажу в сеть, положительное значение означает покупку из сети.
- Отрицательное значение мощности аккумулятора означает заряд, положительное разряд.

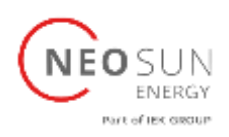

#### <span id="page-29-0"></span>5.1.1 Блок-схема работы ЖК-дисплея

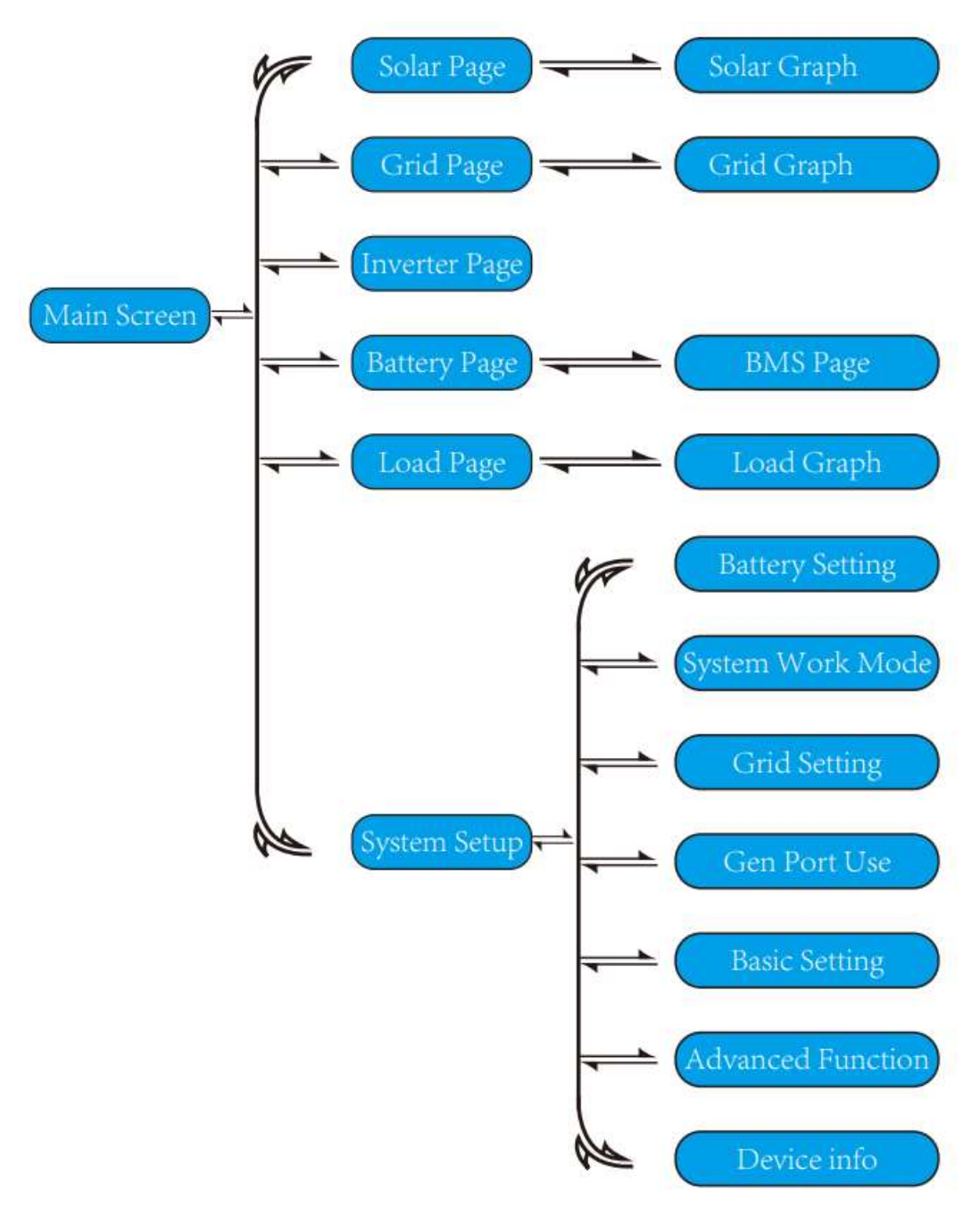

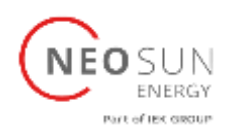

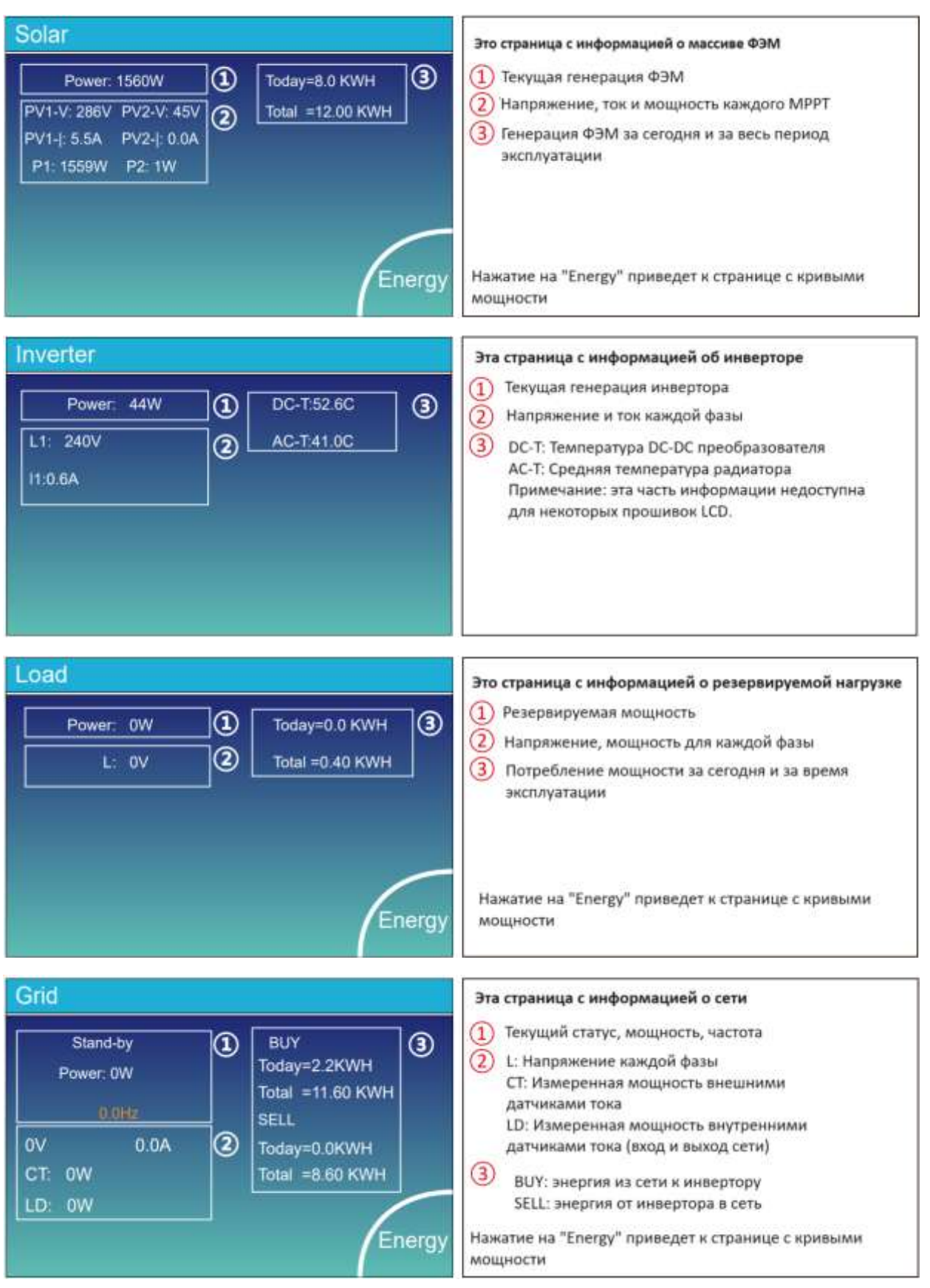

### <span id="page-30-0"></span>5.2 Информация о составляющих системы

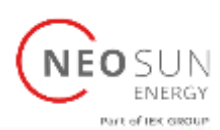

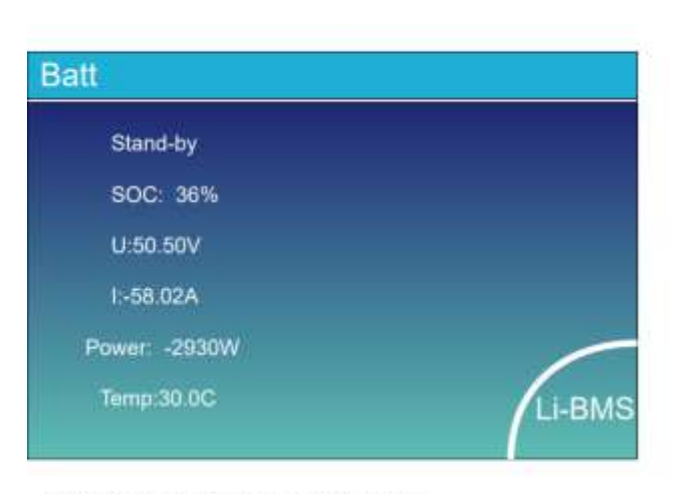

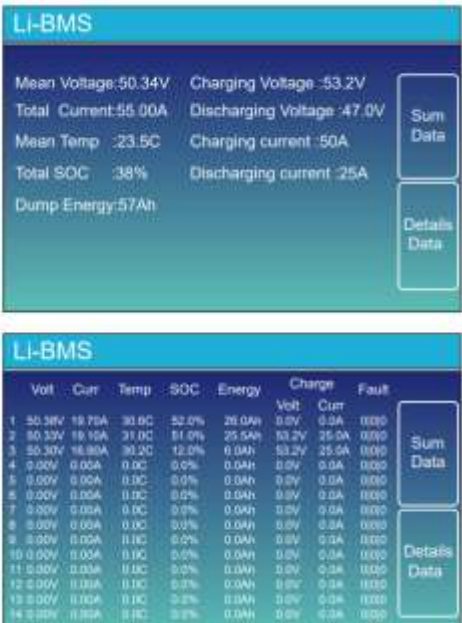

Это страница с информацией об АКБ

Если вы используете литиевый АКБ, то можете перейти на страницу BMS

#### <span id="page-31-0"></span>5.3 Страница графиков: солнечная энергия, нагрузка и сеть

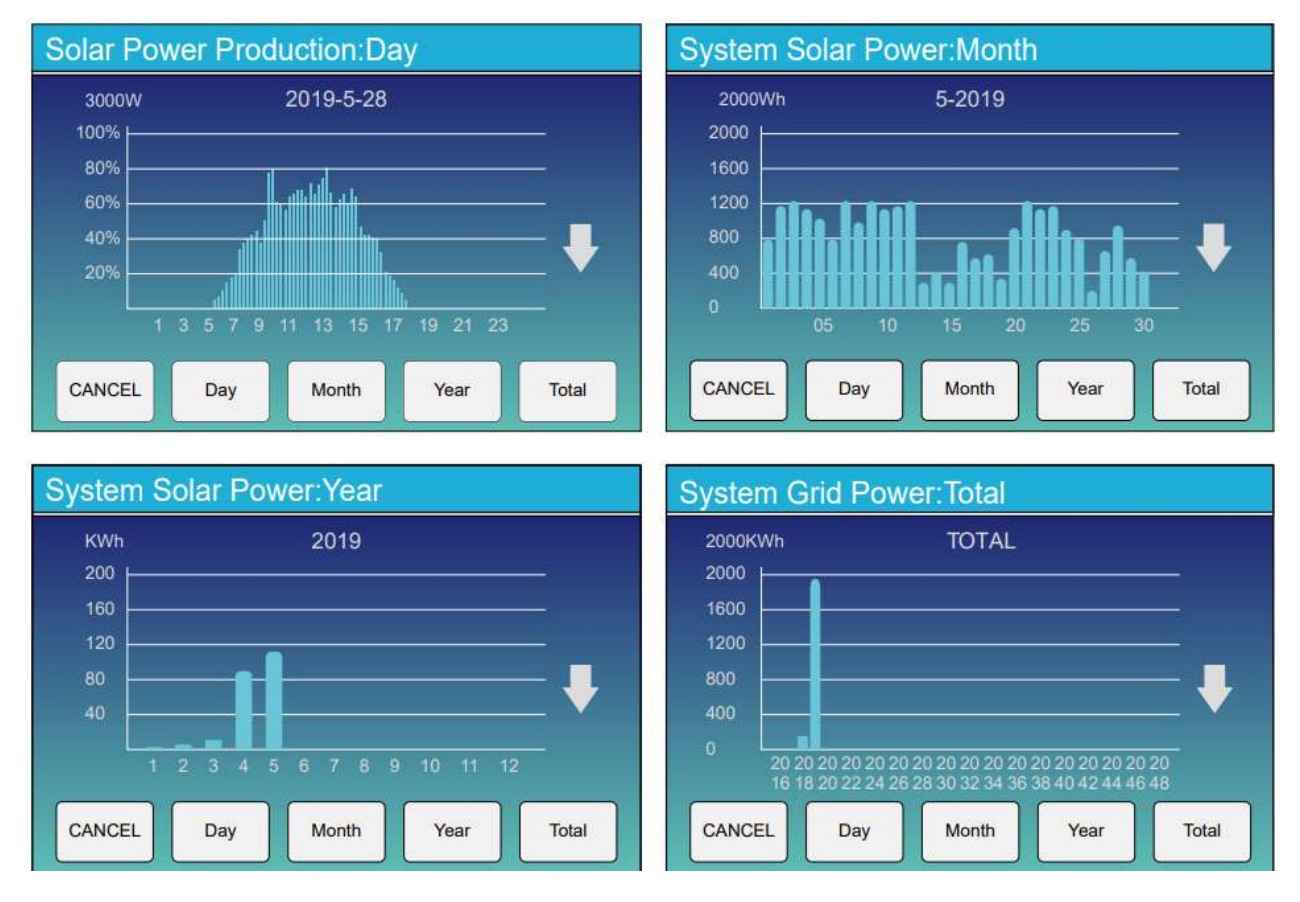

Кривую солнечной энергии за день, месяц, год и общую сумму можно оценить на ЖКдисплее. Для большей точности выработки электроэнергии проверьте систему мониторинга. Нажмите стрелку вверх и вниз, чтобы проверить кривую мощности за разный период.

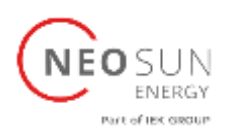

#### <span id="page-32-0"></span>5.4 Меню настройки системы

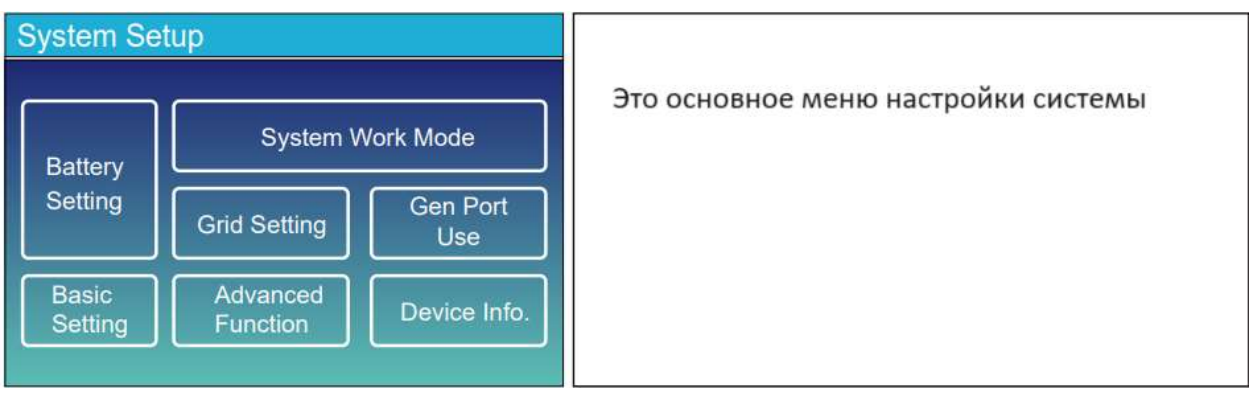

### <span id="page-32-1"></span>5.5 Меню базовой настройки системы

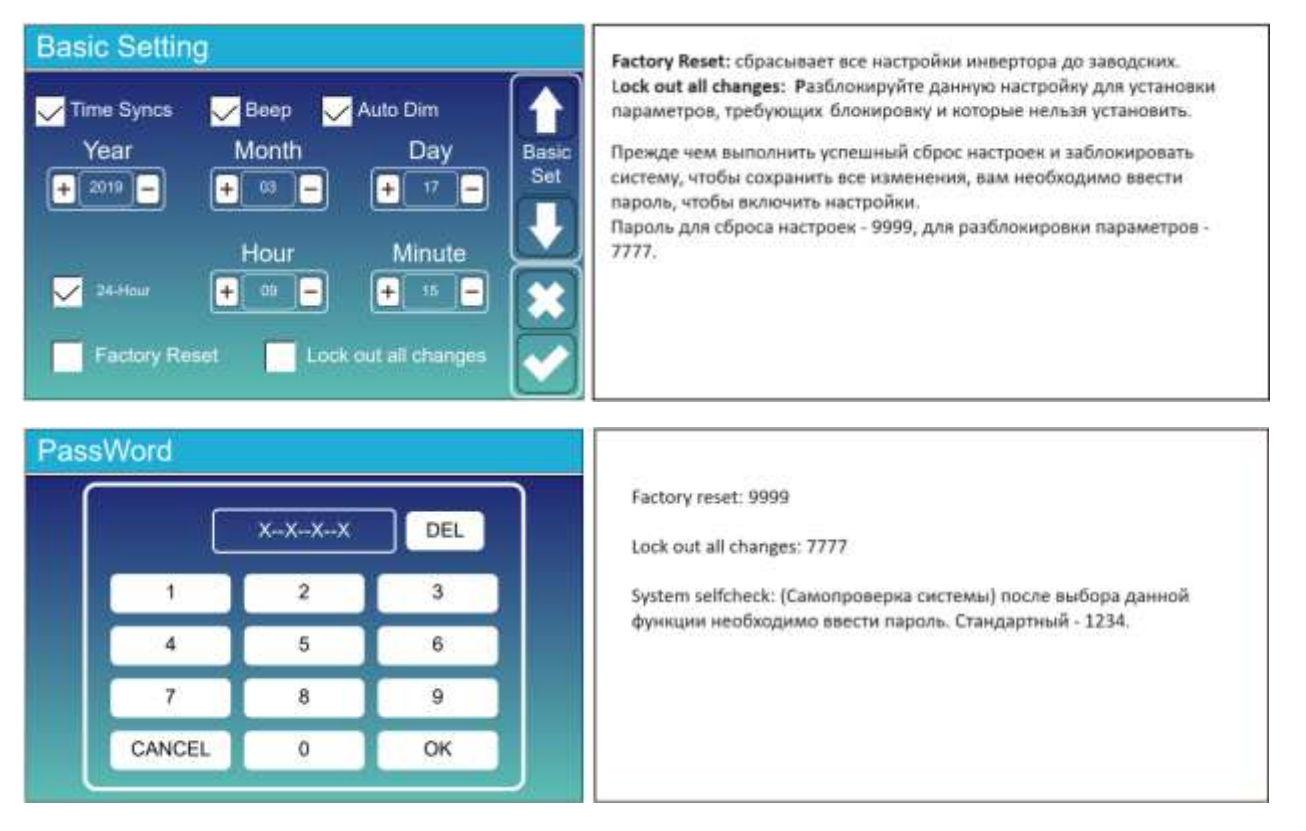

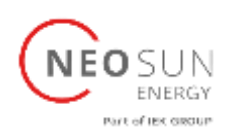

### <span id="page-33-0"></span>5.6 Меню настройки АКБ

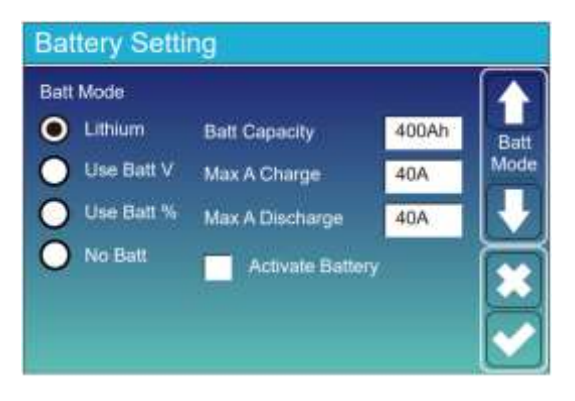

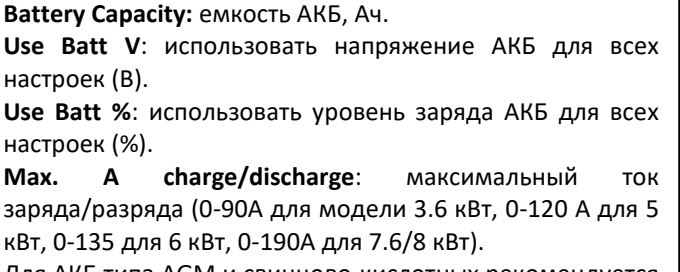

Для АКБ типа AGM и свинцово-кислотных рекомендуется 20% от емкости АКБ в Ач.

Для литиевых АКБ – 50% от емкости АКБ в Ач.

Для АКБ типа GEL следуйте инструкциям производителя. **No Batt:** выберите данную опцию если система используется без АКБ.

**Activate Battery**: эта функция поможет восстановить переразряженный АКБ медленным зарядом от ФЭМ или сети.

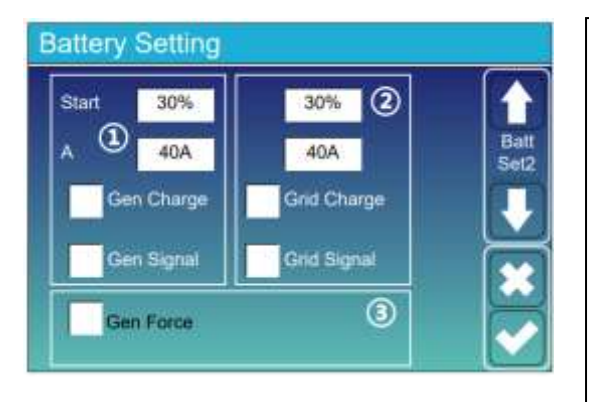

#### **Это страница настройки АКБ.**  $(1)(3)$

**Start = 30%:** при 30% заряде АКБ система запустит подключенный генератор для заряда АКБ.

**A = 40А**: ток заряда от генератора в Амперах.

**Gen Charge:** используется вход генератора системы для зарядки АКБ от подключенного генератора.

**Gen Signal:** нормально разомкнутое реле, которое замыкается при активном сигнале запуска генератора. **Gen Force:** когда генератор подключен, запускает генератор в работу без соблюдения остальных условий запуска.

#### **Это страница настройки сети.** ②

**Start = 30%:** не используется. **A = 40А**: ток заряда от сети в Амперах. **Grid Charge:** обозначает заряд АКБ от сети. **Grid Signal:** не используется.

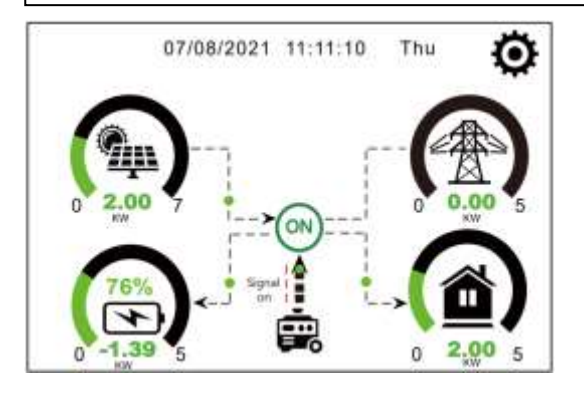

Эта страница показывает мощность от ФЭМ и генератора на нагрузку и АКБ.

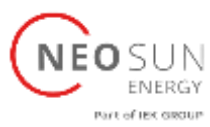

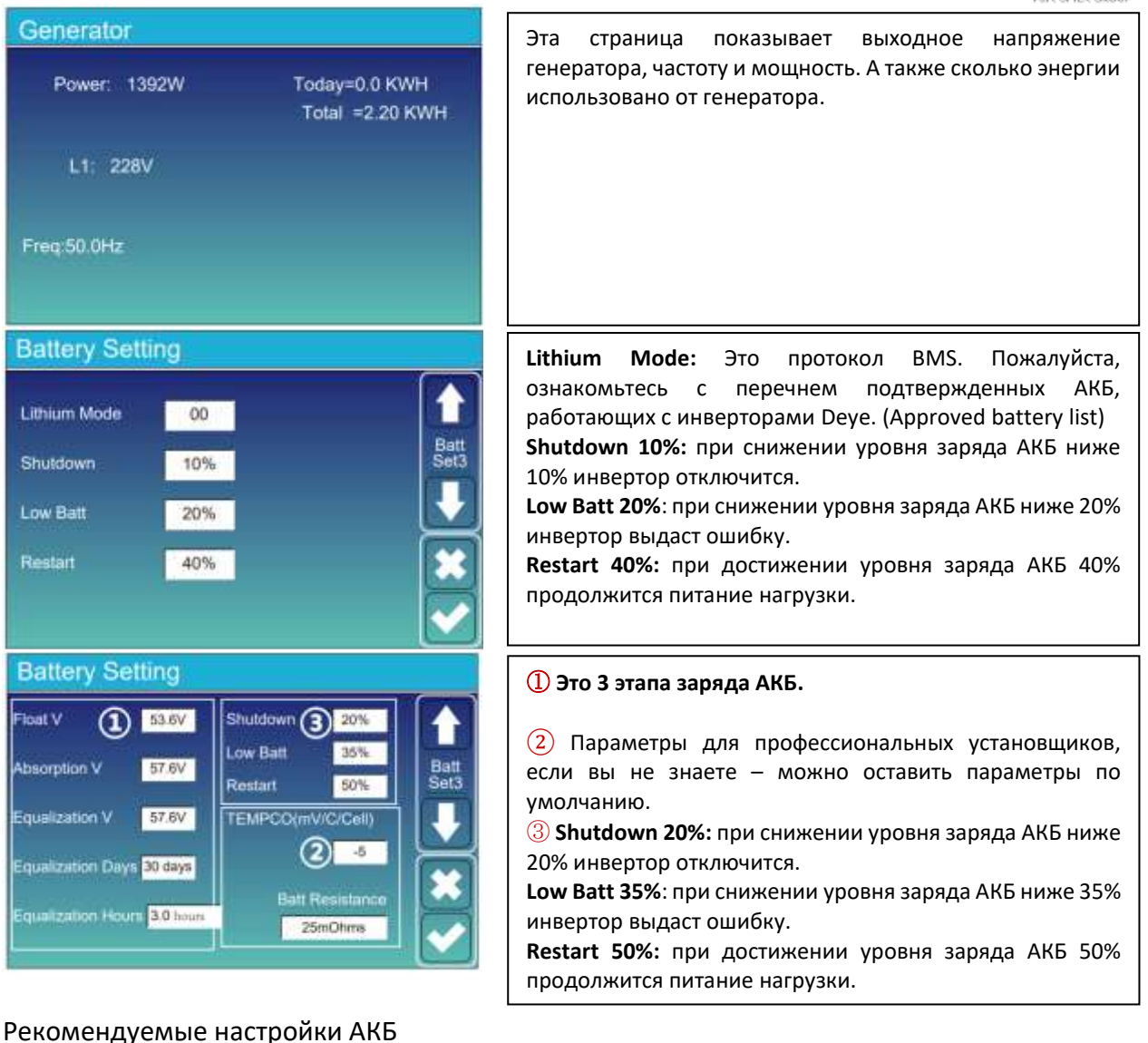

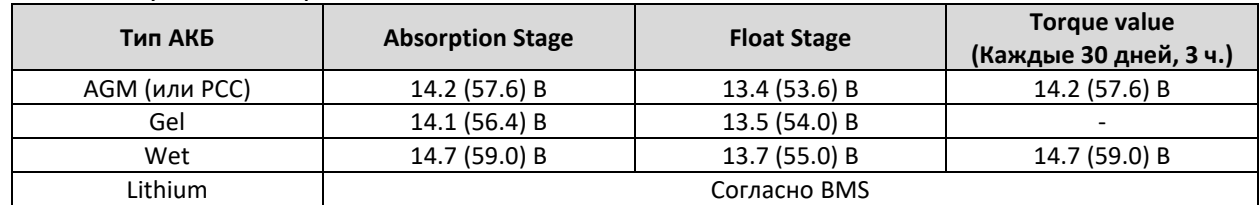

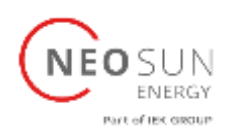

#### <span id="page-35-0"></span>5.7 Меню настройки режима работы системы

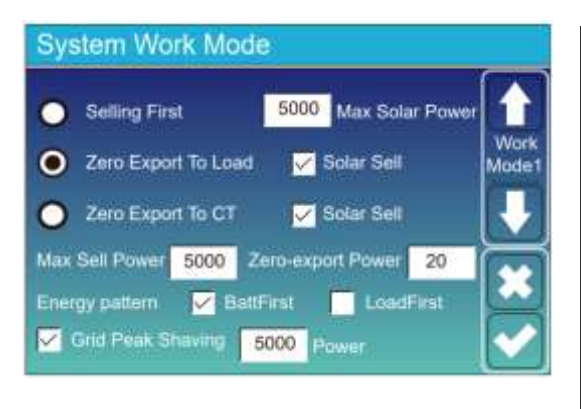

#### **Режим работы системы**

**Selling First:** Этот режим позволяет гибридному инвертору продавать все излишки мощности, произведенные солнечными панелями в сеть. Если время использования активно, то энергия от АКБ также может быть продана в сеть. Мощность от ФЭМ будет использоваться для питания нагрузки и заряда АКБ, а затем излишки подаются в сеть.

Приоритет питания нагрузки, следующий:

- 1. ФЭМ
- 2. Сеть

3. АКБ (до тех пока, пока заданный % разряда не достигнут)

**Zero export to load:** гибридный инвертор будет питать только резервируемую нагрузку (back-up load). Гибридный инвертор не будет питать домашнюю нагрузку (home load) и не будет продавать мощность в сеть. Встроенный трансформатор тока обнаружит мощность, протекающую в сеть, и уменьшит генерацию ФЭМ только для питания резервируемой нагрузки и заряда АКБ.

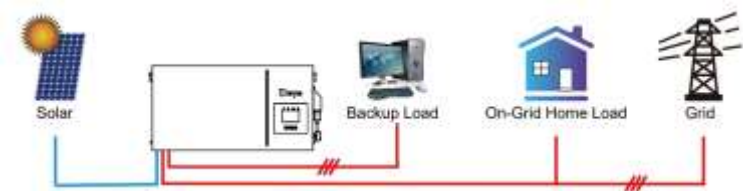

**Zero export to CT**: гибридный инвертор будет питать не только резервируемую нагрузку, но и также будет питать домашнюю нагрузку. Если мощность ФЭМ и АКБ недостаточны, то будет браться мощность из сети. Гибридный инвертор не будет продавать мощность в сеть. В данном режиме необходим внешний трансформатор тока. Метод установки ТТ описан в главе 3.6. Внешний ТТ обнаружит мощность, протекающую в сеть, и уменьшит генерацию ФЭМ только для питания резервируемой нагрузки, заряда АКБ и питания домашней нагрузки.

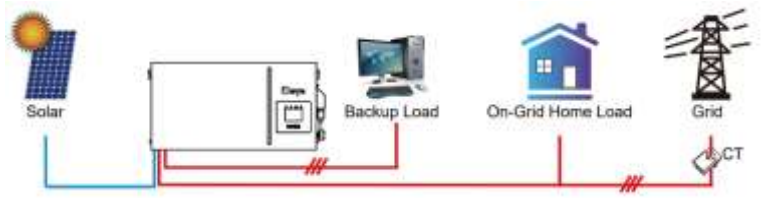

**Solar Sell:** устанавливается для режимов «Zero Export to load» и «Zero export to CT»: когда данный режим активен, избыточная энергия может быть продана в сеть. Когда активен, то приоритет использования следующий: нагрузка, заряд АКБ, продажа в сеть.

**Max. sell power**: максимальная мощность, которую можно продать в сеть.

**Zero-export Power**: для режима ограничения мощности. Рекомендуется устанавливать в пределах 20- 100Вт для того, чтобы гибридный инвертор не выдавал мощность в сеть.

**Energy Pattern**: приоритет питания от ФЭМ.

**Batt First**: Мощность ФЭМ в первую очередь используется для заряда АКБ и затем для питания нагрузки. Если мощности ФЭМ недостаточно, сеть будет питать и АКБ, и нагрузку одновременно.

**Load First**: Мощность ФЭМ в первую очередь используется для питания нагрузки и затем для заряда АКБ. Если мощности ФЭМ недостаточно, сеть будет питать и АКБ, и нагрузку одновременно.

**Max Solar Power**: максимальная мощность от ФЭМ на входе инвертора.

**Grid Peak-shaving**: сглаживание пиков. Когда данный режим активен, мощность от сети будет ограничена заданным значением. Если мощность нагрузки превышает заданное значение, то от ФЭМ и АКБ будет браться недостающая мощность. Если мощности ФЭМ и АКБ не хватит, то мощность от сети будет увеличена, чтобы запитать нагрузку.

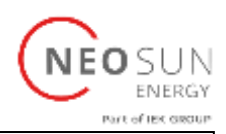

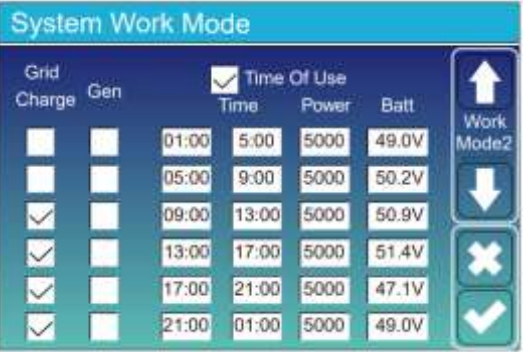

**Time of use**: используется, чтобы запрограммировать когда использовать генератор или сеть для заряда АКБ, а также когда разряжать АКБ для питания нагрузки.

**Примечание**: при включённом режим «**Selling first**» энергия от АКБ может быть продана в сеть.

**Grid Charge**: использовать сеть для заряда АКБ в данный период времени.

**Gen Charge**: использовать генератор для заряда АКБ в данный период времени.

**Time**: время суток, диапазон 01:00 – 24:00.

**Power**: Максимальная мощность разряда АКБ.

**Batt (V или %):** степень заряда АКБ в % или напряжение АКБ в Вольтах когда должно произойти запрограммированное действие.

#### **Например**:

В течение 01:00 – 5:00, когда уровень заряда АКБ ниже, чем 80%, будет использована мощность из сети для заряда АКБ до 80%.

В течение 05:00 – 8:00 и 8:00 – 10:00, когда уровень заряда выше 40%, гибридный инвертор будет разряжать АКБ до 40%.

В течение 10:00 – 15:00, когда уровень заряда выше 80%, гибридный инвертор будет разряжать АКБ до 80%.

В течение 15:00 – 18:00, когда уровень заряда АКБ выше 40%, гибридный инвертор будет разряжать АКБ до 40%.

В течение 18:00 – 01:00, когда уровень заряда АКБ выше 35%, гибридный инвертор будет разряжать АКБ до 35%.

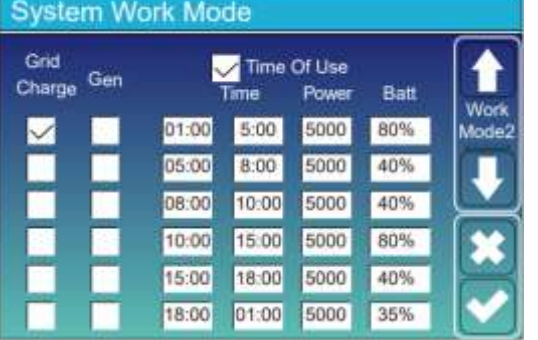

### <span id="page-36-0"></span>5.8 Меню настройки сети

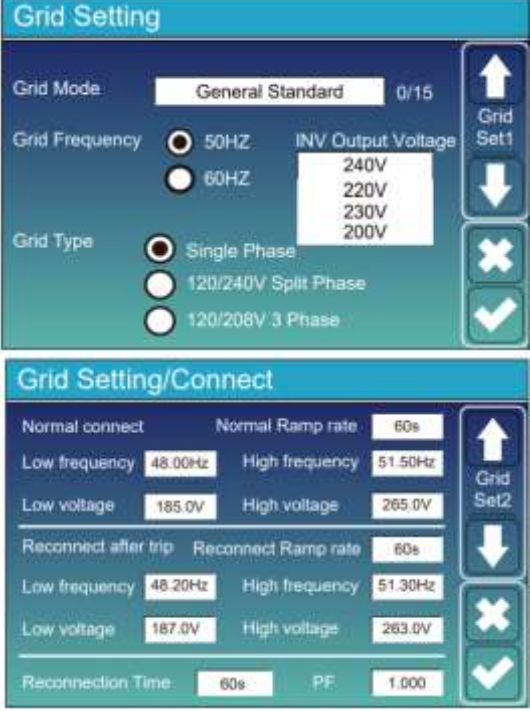

**Grid Mode**: General Standard, UL1741 & IEEE1547, CPUC RULE21, SRD-UL-1741, CEI 0-21, EN50549\_CZ, Australia A, Australia B, Australia C, NewZealand, VDE4105, OVE Directive R25, EN50549 CZ PPDS L16A, NRS097, G98, G99.

Пожалуйста, следуйте местным стандартам сети.

**Normal connect:** допустимые диапазоны напряжения /частоты сети когда инвертор впервые подключается к сети.

**Normal Ramp rate**: скорость изменения пусковой мощности инвертора.

**Reconnect after trip:** допустимые диапазоны напряжения/частоты сети для повторного подключения инвертора после отключения от сети.

**Reconnect Ramp rate**: скорость изменения мощности инвертора после повторного подключения.

**Reconnection Time:** время ожидания инвертора перед повторным подключением к сети.

**PF:** коэффициент мощности инвертора.

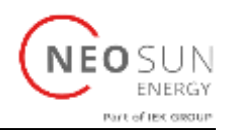

#### **Grid Setting/IP Protection** Over voltage U>(10 min, running mean) 260.0V HV3 265.0V HF3 51.50Hz Grid Sat: HF2 51.50Hz  $0.10a$ **WARD DAS OV**  $0.106$  $0.10n$ HF1 51,50Hz **WAT DAS BY** 0.10s Ltd. 185.0V LF1 48.00Hz  $0.106$ 0.10s LV2 185.0V  $0.10n$ LFT- 48.00Hz  $6.10<sub>6</sub>$ **LV2** 185.0V  $153 - 48,00$ Hz

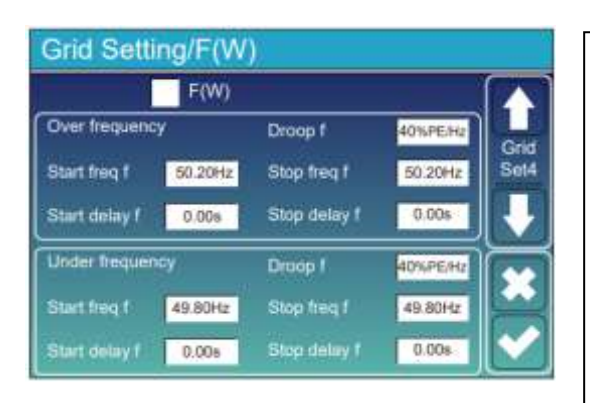

① **HV1-3** – защита от перенапряжения, ур. 1-3

**LV1-3** – защита от низкого напряжения, ур. 1-3

**HF1-3** – защита от высокой частоты, ур. 1-3

- **LF1-3**  защита от низкой частоты, ур. 1-3
- $(2)$  0.10s время срабатывания

местным стандартам сети.

**F(W):** инвертор данной серии может регулировать выходную мощность инвертора в зависимости от частоты сети.

**Droop f:** процент номинальной мощности на Гц.

Например, «Start freq f > 50.2Hz, Stop freq f < 50.2 Hz, Droop f = 40%PE/Hz», когда частота сети достигает 50.2 Гц, инвертор уменьшит активную мощность на 40% на 1 Гц превышения. И затем, когда частота сети станет меньше 50.2Гц, инвертор остановит ограничение выходной мощности.

Для детальной настройки данной функции следуйте

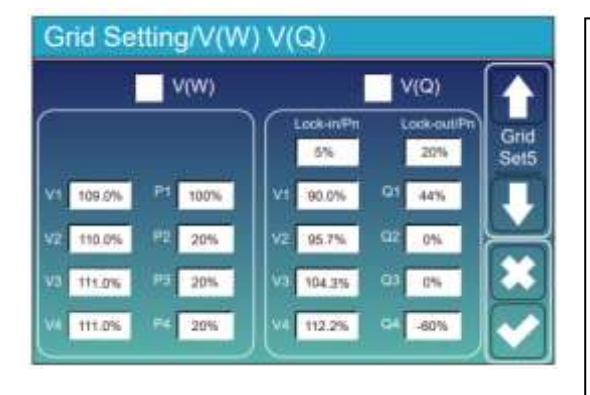

**V(W):** используется для регулирования активной мощности инвертора в зависимости от напряжения сети. **V(Q):** используется для регулирования реактивной мощности инвертора в зависимости от напряжения сети. Данная функция применяется для регулирования выходной активной и реактивной мощностей инвертора при изменении напряжения сети.

**Lock-in/Pn 5%**: когда активная мощность инвертора менее 5% номинальной мощности, режим V(Q) больше не вступает в силу и не влияет на мощность.

**Lock-out/Pn 20%**: если активная мощность возрастает с 5% до 20% номинальной мощности, режим V(Q) снова регулирует выходную мощность.

**Например:** V2=110%, P2=20%. Когда напряжение сети достигает 110% номинального напряжения сети, активная выходная мощность инвертора уменьшится до 20% от своего номинального значения. **Например:** V1=90%, Q1=44%. Когда напряжение сети снижается до 90% номинального напряжения сети, появится реактивная мощность инвертора, равная 44% номинальной мощности инвертора. Для детальной настройки данной функции следуйте местным стандартам сети.

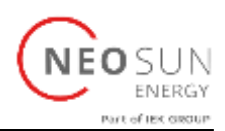

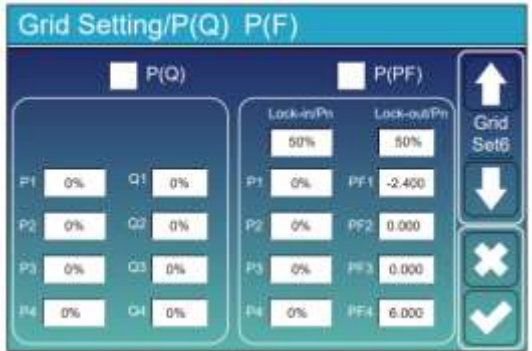

**P(Q):** используется для регулирования реактивной мощности инвертора в зависимости от активной мощности.

**P(PF):** используется для регулирования коэффициента мощности инвертора в зависимости от активной мощности инвертора.

Для детальной настройки данной функции следуйте местным стандартам сети.

**Lock-in/Pn 50%**: когда активная мощность инвертора менее 50% номинальной мощности, режим P(PF) больше не вступает в силу и не влияет на мощность.

**Lock-out/Pn 50%**: если активная мощность возрастает 50% номинальной мощности, режим P(PF) снова регулирует выходную мощность.

Примечание: только если напряжение сети больше или равно 1.05 своего номинального значения режим P(PF) вступает в силу.

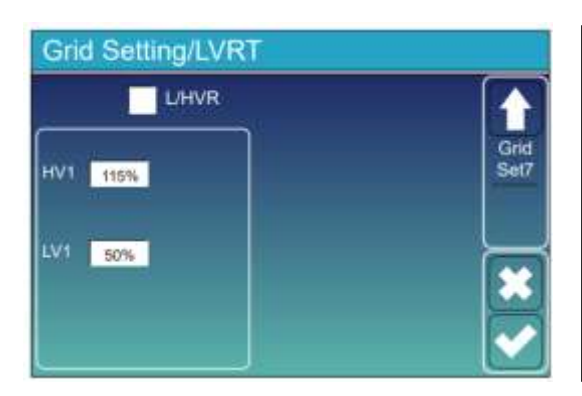

**Данная функция зарезервирована. Не рекомендуется устанавливать.**

#### <span id="page-38-0"></span>5.9 Меню настройки порта генератора

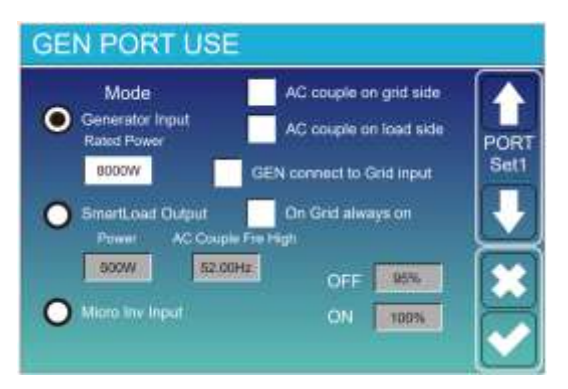

**Generator Input Rated Power:** максимальная мощность от генератора.

**Gen Connect to Grid input:** генератор подключен к клеммам Grid инвертора.

**Smart Load Output**: в этом режиме вход Gen используется в качестве нагрузки, которая питается только тогда, когда уровень заряда АКБ и мощность ФЭМ превышают программируемый пользователем порог.

Например **Power=500W, ON: 100%, OFF: 95%**: когда мощность ФЭМ превышает 500 Вт и уровень заряда АКБ достигает 100%, **Smart Load** будет автоматически включен и подключенная нагрузка будет запитана. Когда уровень заряда станет меньше 95% или мощность ФЭМ меньше 500 Вт, данная нагрузка будет отключена автоматически.

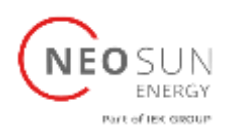

**Smart Load OFF Batt**: уровень заряда АКБ, при котором питание умной нагрузки отключается.

**Smart Load ON Batt:** уровень заряда АКБ, при котором питание умной нагрузки включается при условии, что мощность ФЭМ также превышает заданное значение (Power).

**On Grid always on**: При выборе данного режима умная нагрузка будет автоматически включена при наличии сети.

**Micro Inv Input**: вход для генератора используется как вход сетевого микроинвертора (AC coupled), данная функция также работает с сетевыми инверторами.

**Micro Inv Input OFF**: когда уровень заряда превышает заданное значение, микроинвертор или сетевой инвертор будет отключен.

**Micro Inv Input ON**: когда уровень заряда ниже, чем данное значение, микроинвертор или сетевой инвертор начнет работу.

**AC Couple Fre High**: если выбрать «Micro Inv Input», как только АКБ постепенно достигает заданного значения (OFF), во время данного процесса, выходная мощность микроинвертора будет линейно снижаться. Когда уровень заряда АКБ становится равным заданному значению (OFF) микроинвертор перестает работать. Останавливает выдачу мощности, вырабатываемой микроинвертором, в сеть.

\*Примечание: Micro Inv Input OFF и ON доступны не во всех версиях ПО инвертора.

\* **AC Couple on load side**: к нагрузке, подключенной к гибридному инвертору, подключен сетевой инвертор. В данном случае, гибридный инвертор не сможет отображать перетоки мощности корректно.

\* **AC Couple on grid side**: данная функция зарезервирована.

\* Примечание: некоторые версии ПО не имеют данных функций.

#### <span id="page-39-0"></span>5.10 Меню настройки расширенных функций

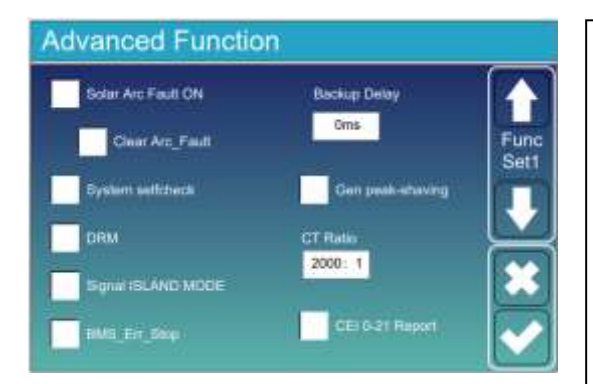

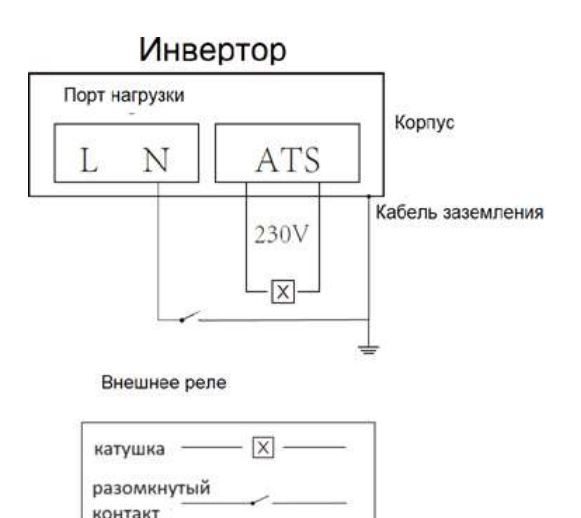

**Solar Arc Fault ON**: только для США.

**System selfcheck**: Недоступно. Только для завода.

**Gen peak-shaving**: Включите, когда мощность генератора превышает его номинальное значение, инвертор предоставит резервную часть, чтобы гарантировать, что генератор не будет перегружаться. **DRM**: для стандарта сети AS4777.

**Backup Delay**: (0-300)S, регулируется. Время переключения резервной нагрузки при отключении сети.

**BMS\_Err\_Stop**: когда данный режим включен, если BMS АКБ не может «связаться» с инвертором, инвертор выдаст ошибку и отключится.

**Signal ISLAND MODE**: когда данный режим включен и инвертор подключен к сети, напряжение на порту ATS инвертора будет 0В. Когда данный режим включен и инвертор отключен от сети – напряжение на порту ATS будет 230В. Благодаря данной функции и внешнему реле типа NO можно реализовать отключение или соединение N и PE проводников.

Более детально см. изображение слева.

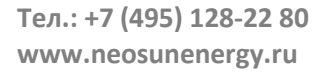

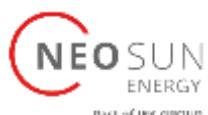

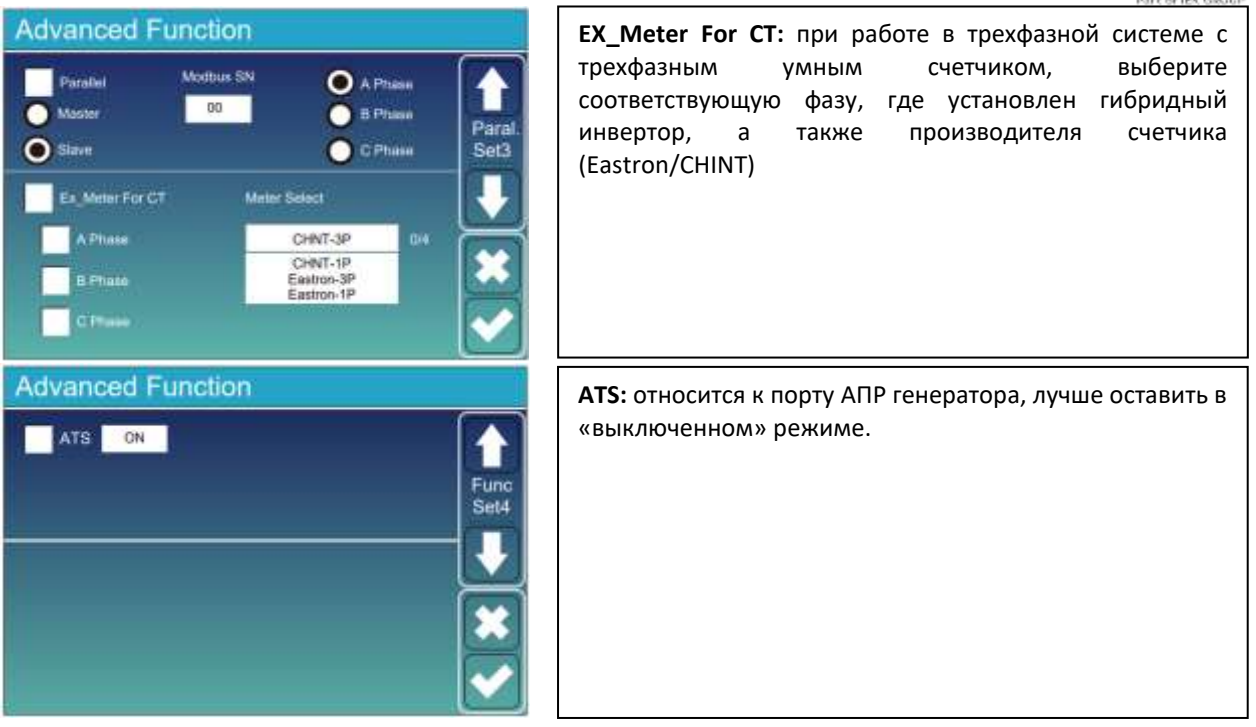

### <span id="page-40-0"></span>5.11 Меню информации об устройстве

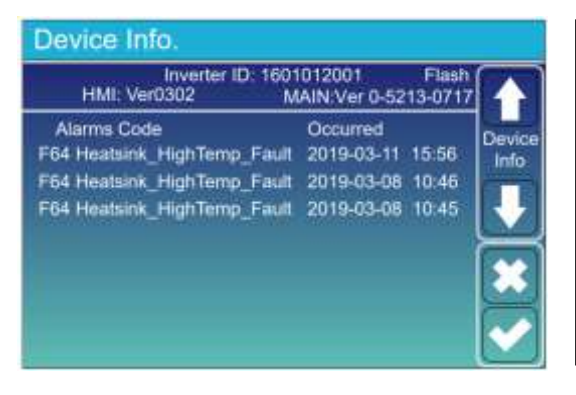

**Данная страница отображает ID инвертора, версию ПО, коды ошибок.**

**HMI:** версия LCD дисплея

**MAIN:** Версия материнской платы

#### <span id="page-40-1"></span>6. Режимы работы

#### **Режим I: Базовый**

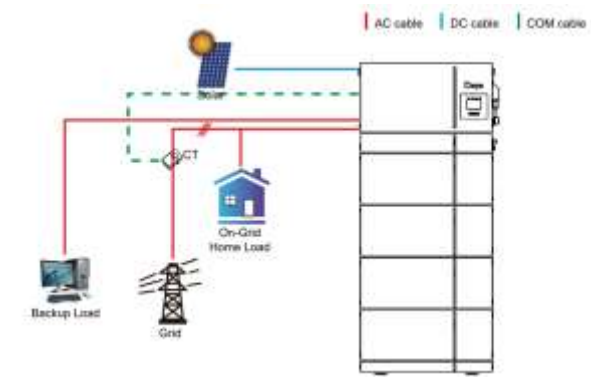

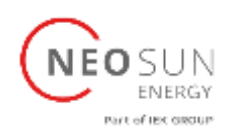

# **Режим II: С генератором** AC coble | DC cable ūľ **The Li** 看 **Режим III: С умной нагрузкой** AC cable | OC cable õį Smart Load **Режим IV: AC Coupled (с сетевым микро-/инвертором)**AC men | DC came On-Gen+AC couple

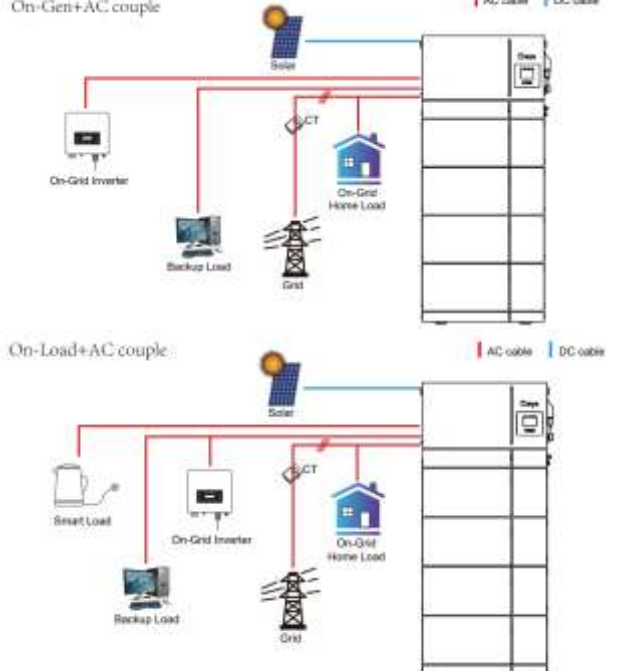

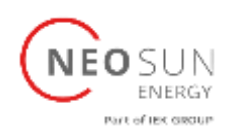

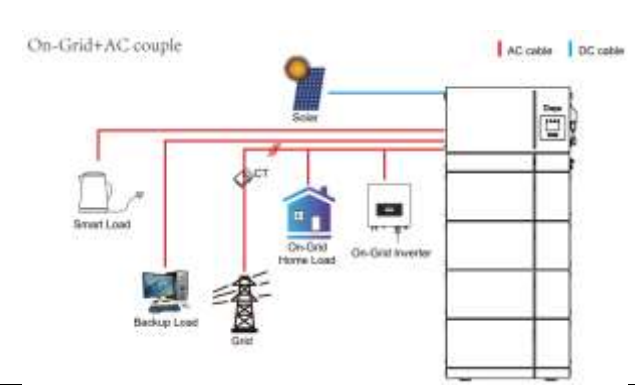

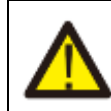

Первым приоритетом мощности всегда будет мощность ФЭМ, затем 2ой и 3ий приоритет будет либо мощность от АКБ, либо мощность из сети согласно настройкам. Последний приоритет – генератор, если установлен.

#### <span id="page-42-0"></span>7. Информация об ошибках и обработка

Гибридный инвертор разработан в соответствии со стандартами работы с сетью и отвечает требованиям безопасности и электромагнитной совместимости. До отправки с завода инвертор проходит испытания для гарантии его надежной работы.

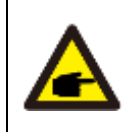

Если на инверторе появляется какое-либо из сообщений об ошибках, перечисленных в таблице 7-1, и неисправность не устранена после перезапуска, обратитесь к местному дилеру или в сервисный центр. Вам необходимо подготовить следующую информацию

- 1. Cерийный номер инвертора;
- 2. Дистрибьютор или сервисный центр инвертора;
- 3. Дата ввода в эксплуатацию;

4. Описание проблемы (включая код неисправности и состояние индикатора, отображаемое на ЖК-дисплее) должно быть максимально подробным.

5. Ваша контактная информация. Чтобы дать вам более четкое представление об информации о неисправностях инвертора, мы перечислим все возможные коды неисправностей и их описания, когда инвертор не работает должным образом.

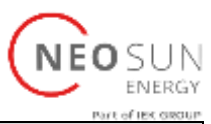

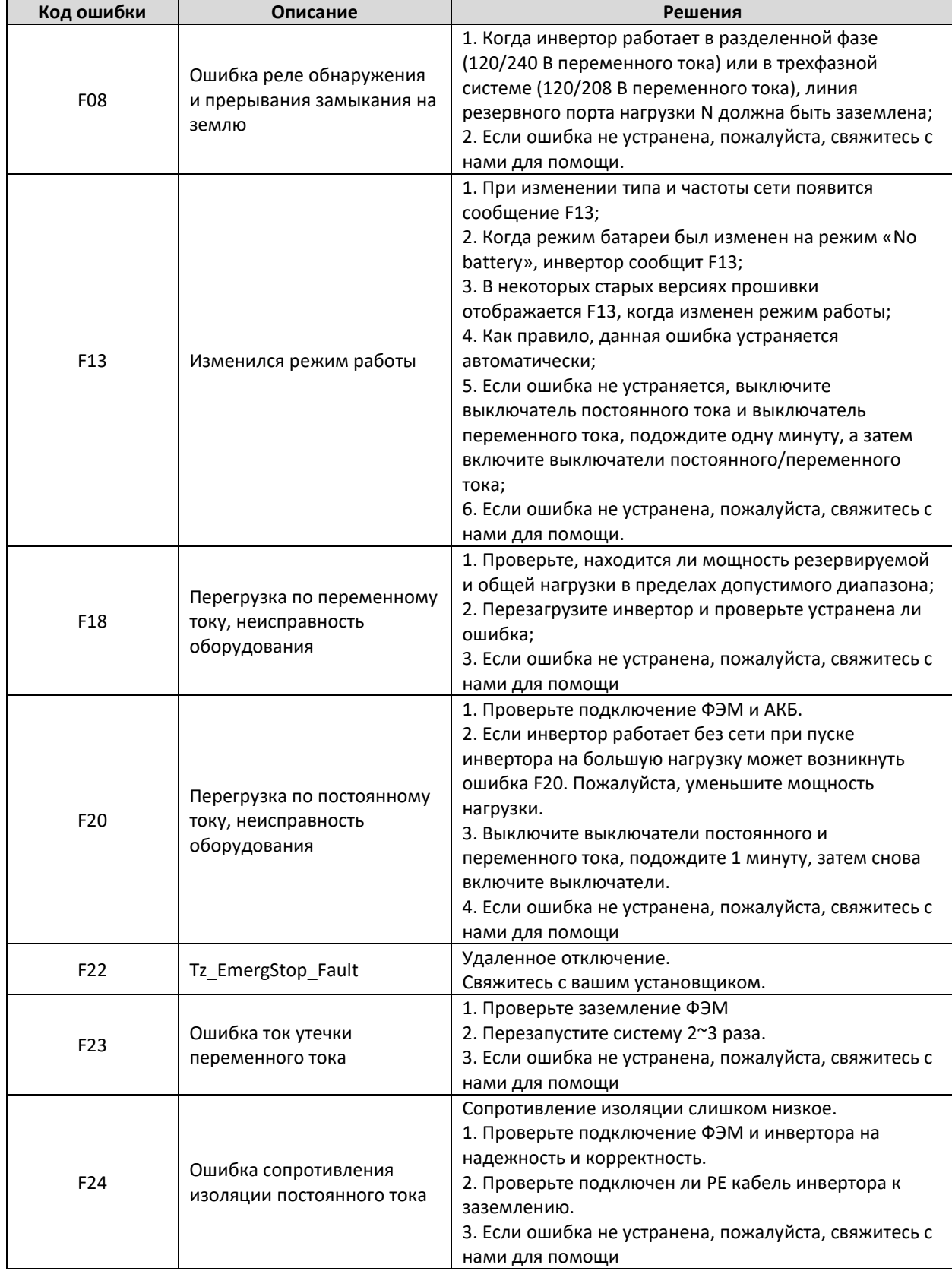

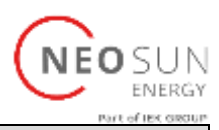

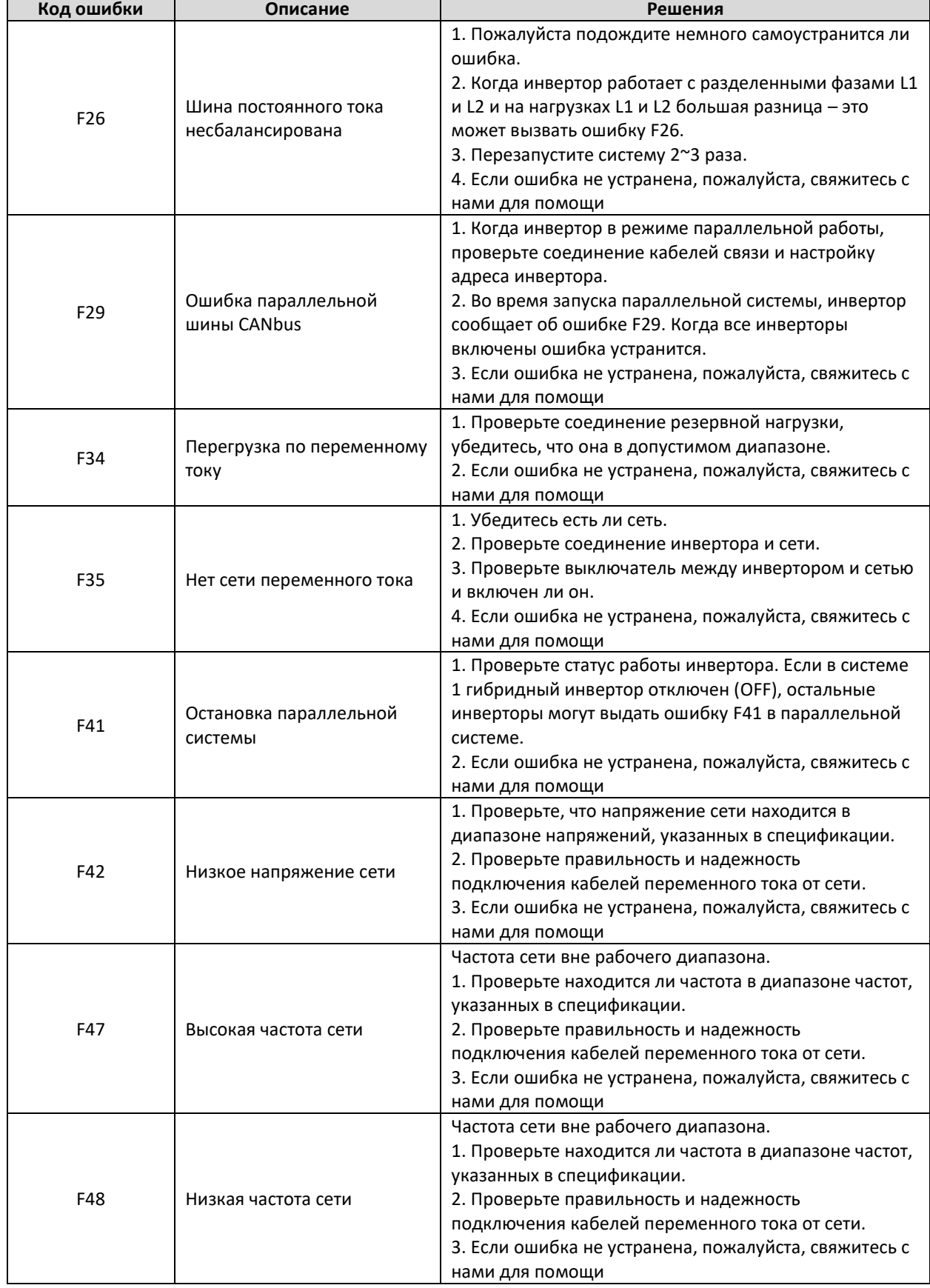

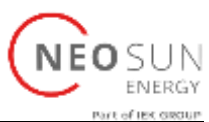

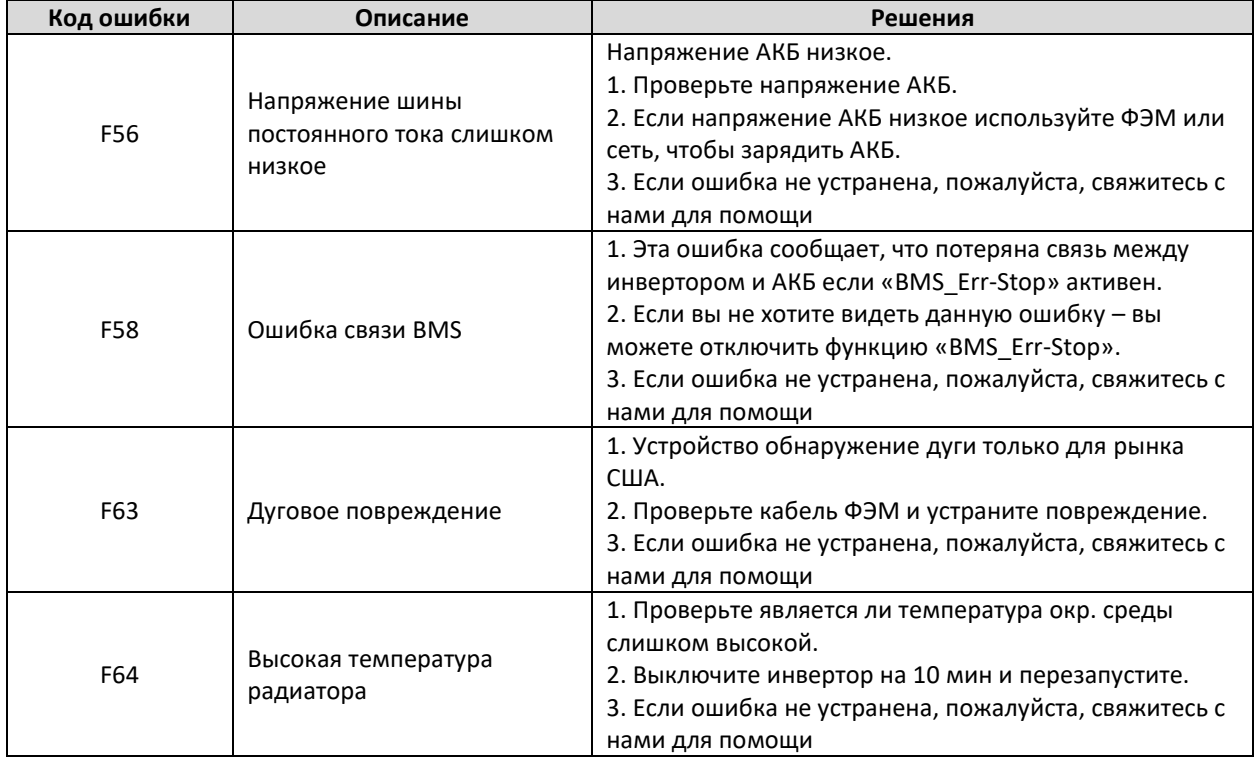

Под руководством нашей компании клиенты возвращают нашу продукцию, чтобы наша компания могла предоставить услуги по техническому обслуживанию или замене продукции той же стоимости. Клиенты должны оплатить необходимые фрахтовые и другие сопутствующие расходы. Любая замена или ремонт продукта распространяется на оставшийся гарантийный срок продукта. Если какая-либо часть продукта или изделия заменяется самой компанией в течение гарантийного срока, все права и интересы замененного продукта или компонента принадлежат компании.

Заводская гарантия не распространяется на повреждения, вызванные следующими причинами:

- Повреждения при транспортировке оборудования;
- Повреждения, вызванные неправильной установкой или вводом в эксплуатацию;
- Повреждения, вызванные несоблюдением инструкций по эксплуатации, инструкций по установке или инструкций по техническому обслуживанию;
- Повреждения, вызванные попыткой модифицировать, изменить или отремонтировать продукцию;
- Повреждения, вызванные неправильным использованием или эксплуатацией;
- Повреждения, вызванные недостаточной вентиляцией оборудования;
- Повреждения, вызванные несоблюдением действующих стандартов или правил безопасности;
- Ущерб, вызванный стихийными бедствиями или форс-мажорными обстоятельствами (например, наводнения, удар молнии, перенапряжение, ураган, пожар и т. д.)

Кроме того, нормальный износ или любой другой отказ не повлияет на основную работу изделия.

Любые внешние царапины, пятна или естественный механический износ не являются дефектом изделия.

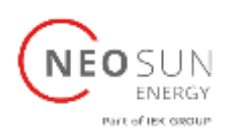

#### <span id="page-46-0"></span>8. Ограничение ответственности

Помимо описанной выше гарантии на продукт, государственные и местные законы и правила могут предусматривать финансовую компенсацию за подключение продукта к электропитанию (включая нарушение подразумеваемых условий и гарантий). Настоящим компания заявляет, что условия продукта и политика не могут и могут лишь юридически исключать любую ответственность в ограниченном объеме.

### <span id="page-46-1"></span>9. Спецификация

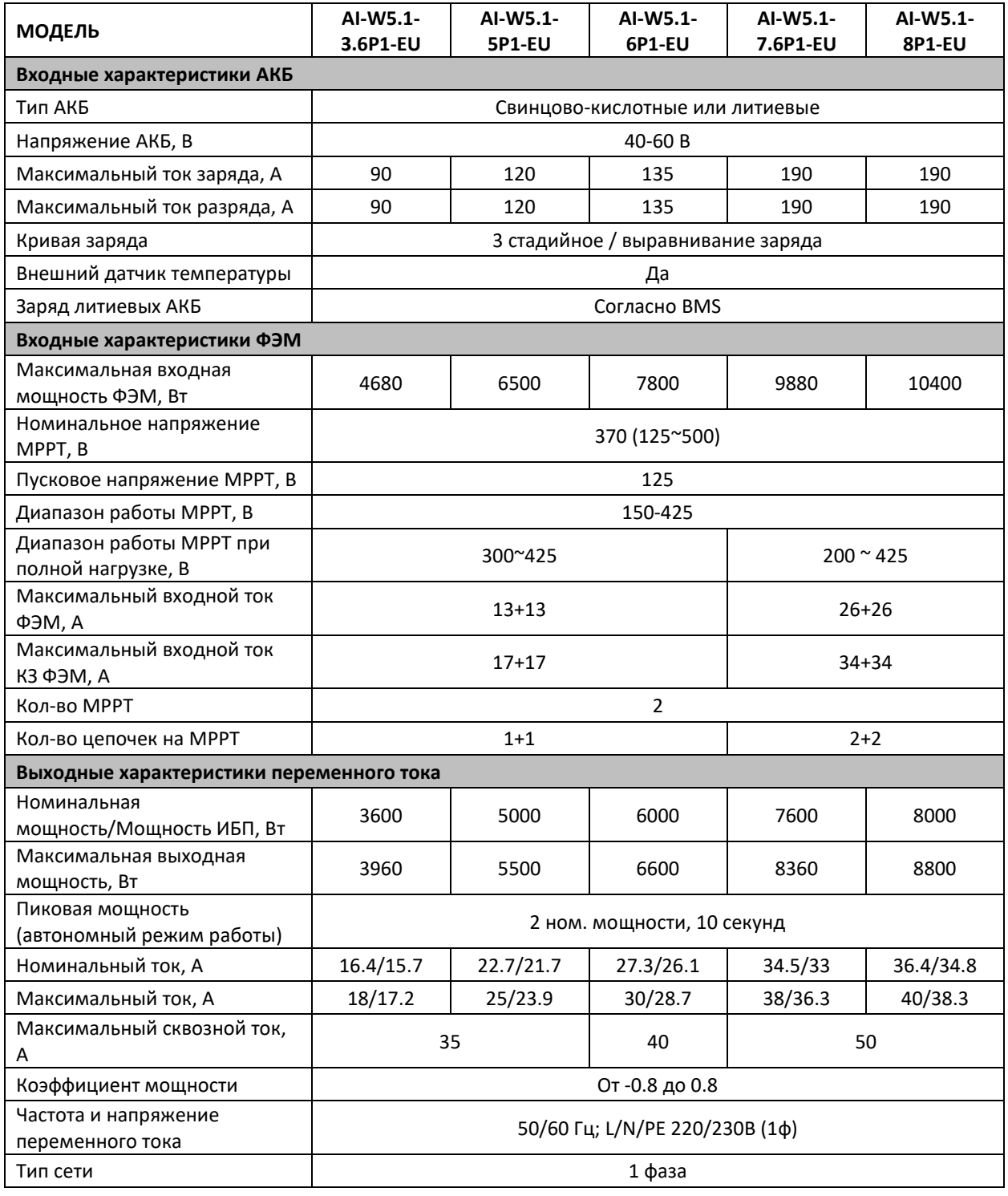

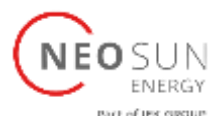

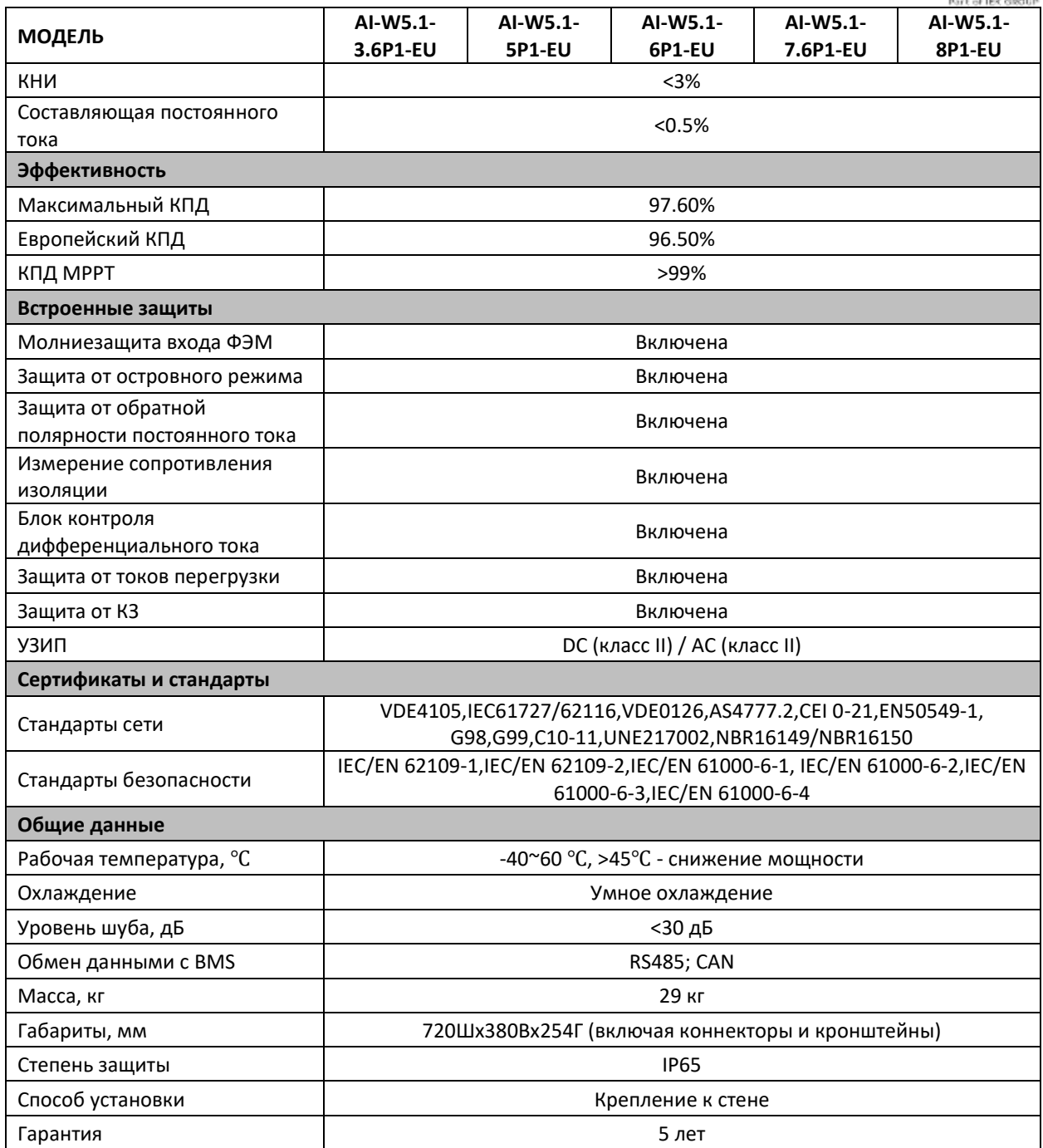

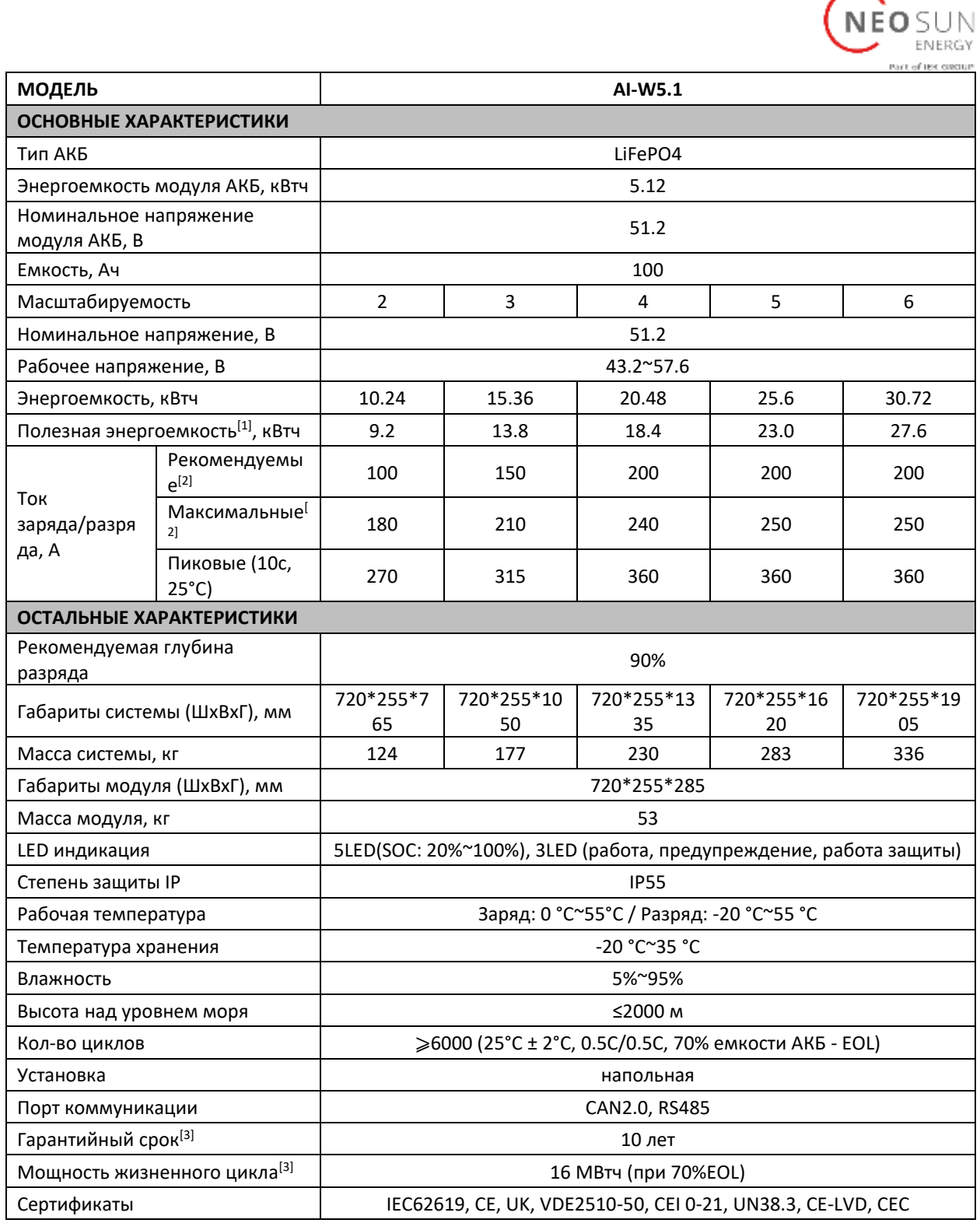

[1] Условия тестирования: 90% глубина разряда, 0.5C ток заряда-разряда при 25°C

[2] Ток зависит от температуры и уровня заряда

[3] Гарантия наступает в зависимости от того, что наступит раньше: гарантийный срок или мощность жизненного цикла.

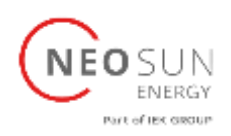

## <span id="page-49-0"></span>10. Приложение I

Контакт порта RS485 для BMS

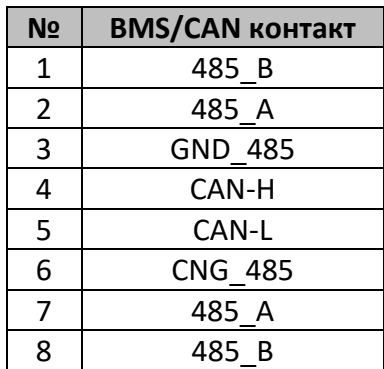

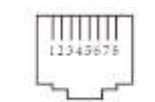

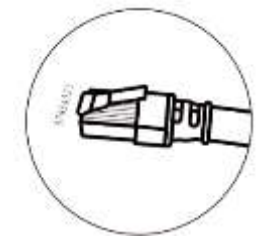

#### BMS 485/CAN Port

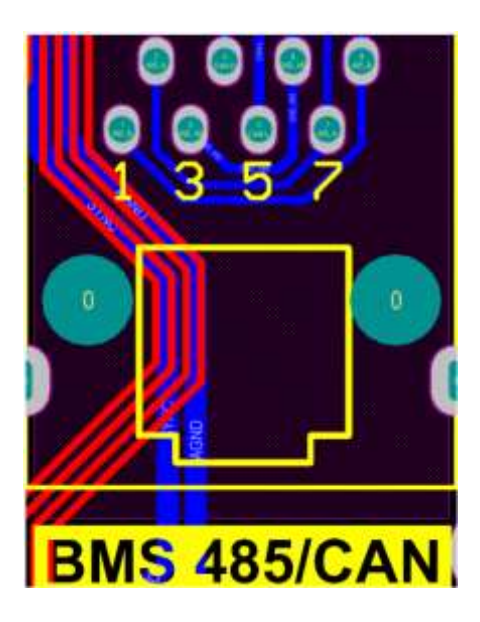

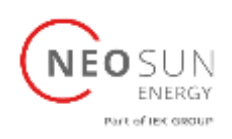

RS232

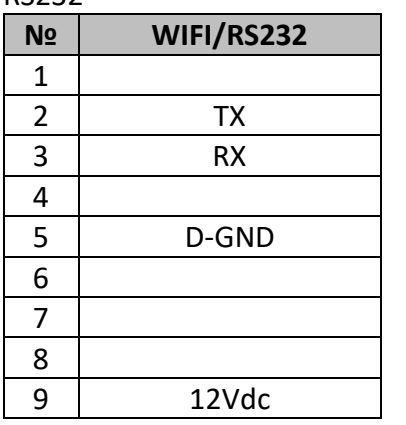

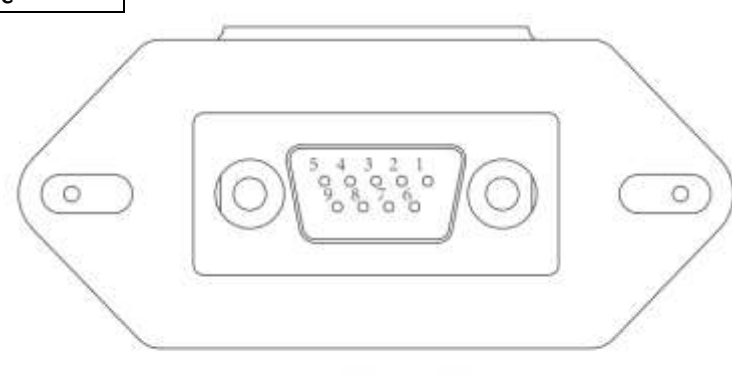

WIFI/RS232

Данный порт используется для подключения wifi логгера.

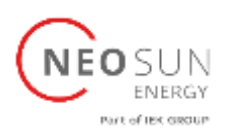

#### <span id="page-51-0"></span>11.Приложение II

- 1. Размер трансформатора тока с разъемным сердечником (мм)
- 2. Длина вторичного кабеля 4 м.

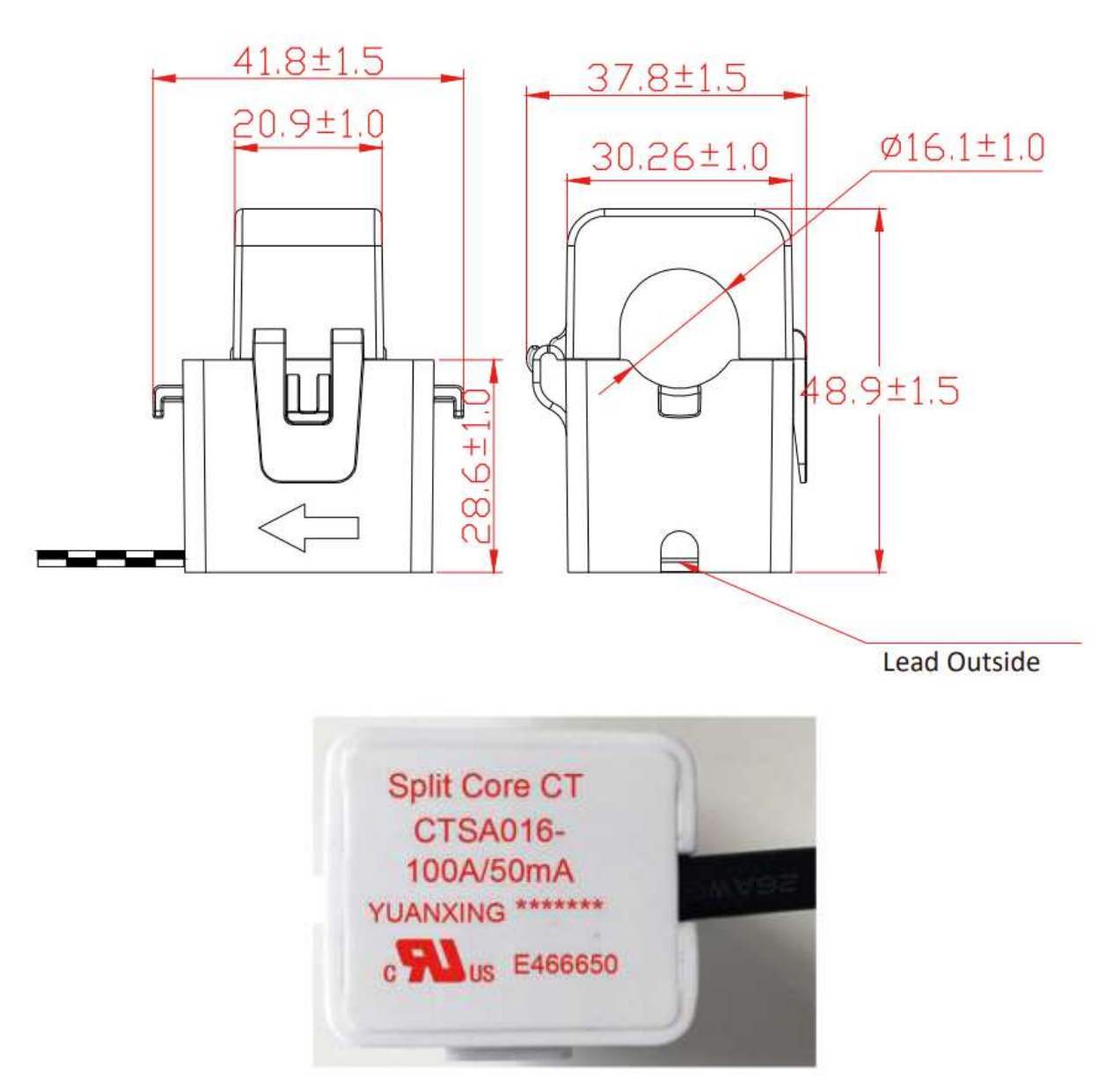